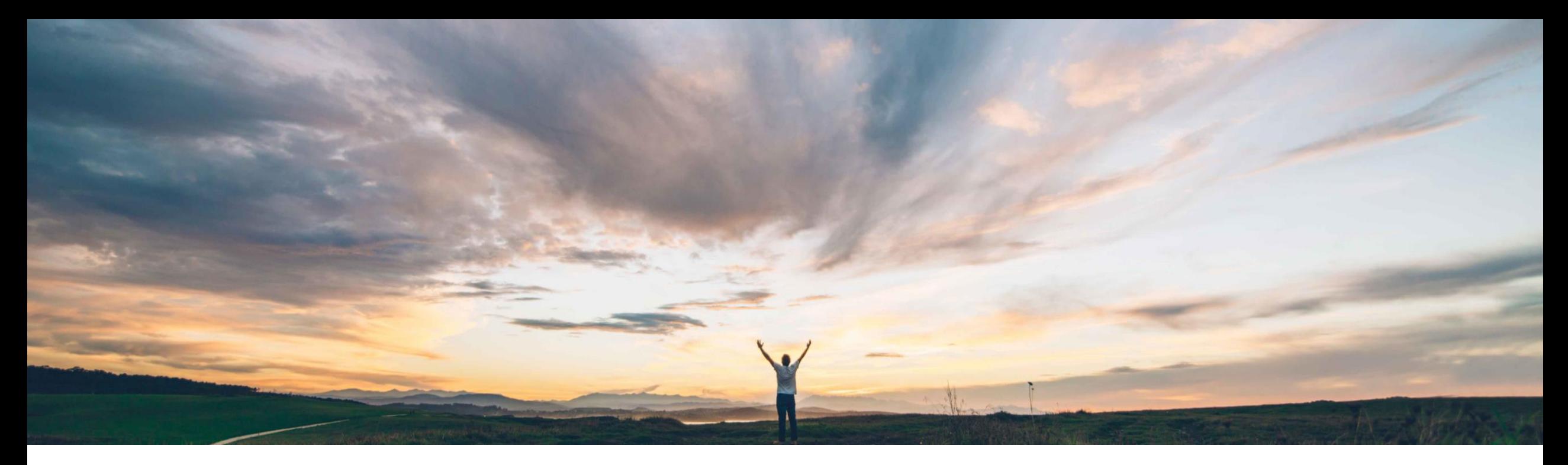

### SAP Ariba

# 機能の概要 インドでの GST による電子請求書処理のサポート

Yu Imai、SAP Ariba 一般提供予定: 2018 年 12 月

CONFIDENTIAL

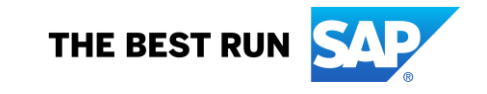

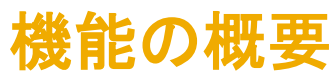

### 新機能: インドでの GST による電子請求書処理のサポート

#### お客様の課題

- インドの税務当局は、2017 年 7 月 1 日からす べての取引で GST を導入しています。
- インドのバイヤーとサプライヤは、インドの税務 当局の法規制に準拠したソリューションが必要 です。

ソリューション領域

Ariba Network SAP Ariba Buying SAP Ariba Buying and Invoicing

#### SAP Ariba でこの課題に対応

- Ariba Network では、サプライヤの GST 登録状況と請 求書の税に応じて、請求書に「タックスインボイス」また は「免税向け請求書」のラベルが付けられます。
- インドのバイヤーとサプライヤは、Ariba Network でプ ロファイルを自社の GST ID と関連付けられた登録アド レスで更新できます。
- サプライヤは、GST 規則に関連する情報 (タックスイン ボイス番号や GST ID など) が含まれる請求書を作成 できます。

#### 実現される主なメリット

実装の難易度 関連する地域

Ariba Network では、インドのバイヤーとサプライヤが、税 務当局で必要とされるすべての情報が含まれている法規 制に準拠した請求書の発行および受信を簡単に行うこと ができます。

やや複雑 国固有

#### 実装に関する情報

Ariba Network

• この機能は、該当ソリューションを使用しているすべて のお客様がすぐに使用できますが、お客様が有効にす る必要があります。

#### Buying and Invoicing ソリューション

(SAP Ariba Buying、SAP Ariba Buying and Invoicing、SAP Ariba Invoice Management)

• この機能は、通常の設定で「オフ」になっています。この 機能を有効化するには、機能をオンにするようサービス リクエストを提出してください。

#### 前提条件および制限事項

バイヤーとサプライヤのプロファイルが、GSTIN の詳細で 更新されている必要があります。

#### バイヤー:

- 注文書統合の以下の詳細での更新
	- 供給の場所 (ISO 州/都道府県コード)
	- HSNSAC 分類区分と関連コード

#### サプライヤ

- プロファイルの GSTIN とサプライヤの種類での更新
	- 登録アドレス
	- GSTIN
	- サプライヤの種類

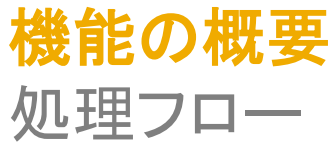

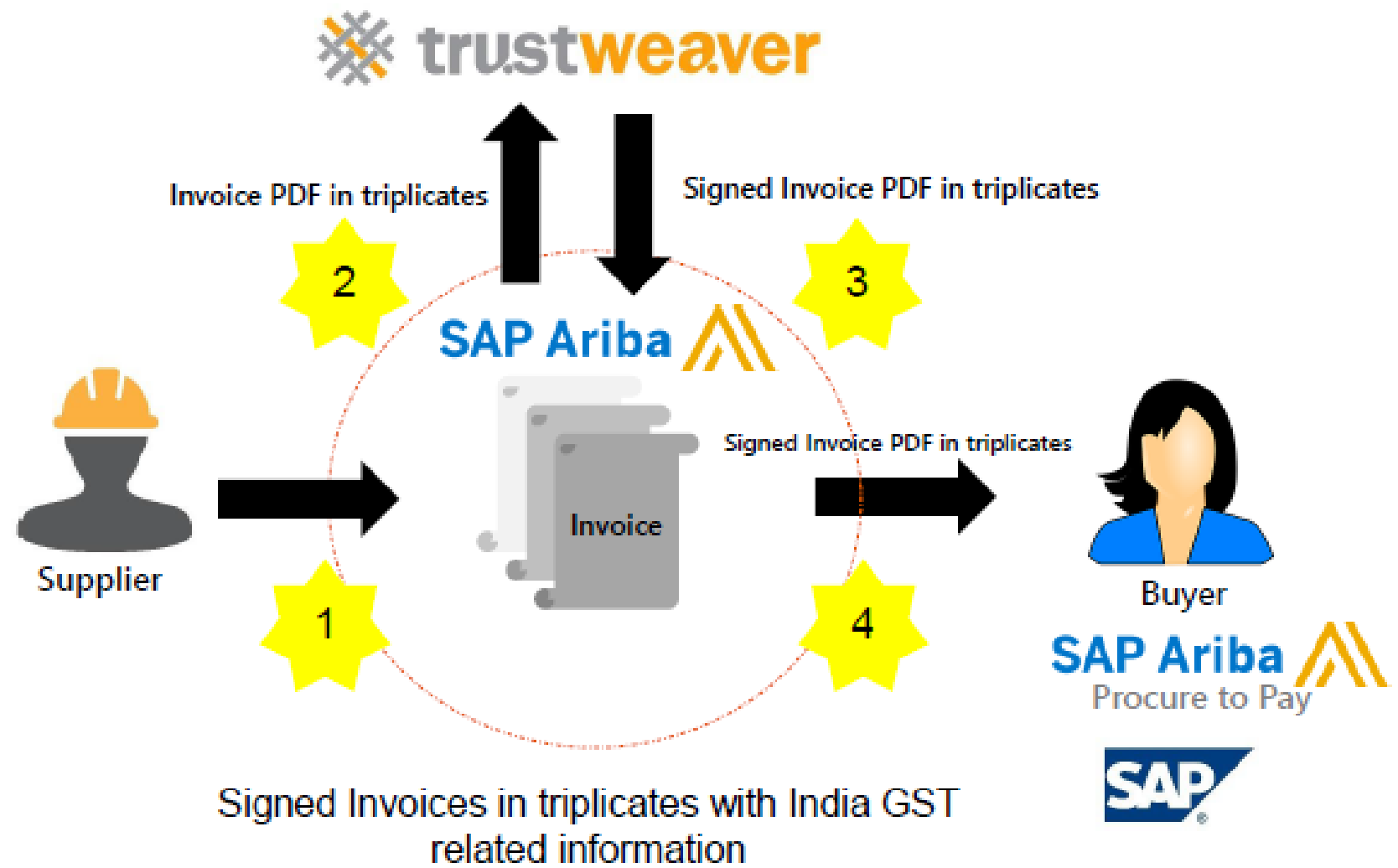

概要

SAP Ariba Buying & Invoicing は、以下の 3 つの主なフローで変更に対応します。

- 1. SAP Ariba B&I で注文書が生成され、AN に送信される
	- 明細レベルでの HSN/SAC フィールドの導入
- 2. SAP Ariba B&I で請求書を作成する (紙ベースの請求書)
	- UI およびデータモデルでのサプライヤ GST ID、バイヤー GST ID、タックスインボイス番号フィールドの導入
	- 新たに導入されたこれらのフィールドの Invoice.cxml でのエンコード (新しいデータの AN への送信)
- 3. AN から SAP Ariba B&I に請求書が受信される
	- AN 経由で B&I に送信されるサプライヤ GST ID、バイヤー GST ID、タックスインボイス番号フィールドのデコー ド

使用例 1: B&I で注文書が生成され、AN に送信される

Ariba B&I ソリューションでは、購入申請と注文書で命名法/サービス会計コードの新しい HSN/SAC 調整済みシステム がサポートされています。

- 購入申請と注文書には、明細レベルで HSN/SAC フィールドが追加されます。
- HSN/SAC コード情報の通常設定は、選択したシステム商品分類コードに基づいて行われます。
- この情報が AN に渡されるように、PO.cxml に HSN/SAC タグが追加されます。
- 追加設定なしの ERP との注文書の統合への変更は行われません。お客様がこの追加フィールドを POExport 統合 に追加できます。

### 注文書での HSN/SAC 商品分類コードのサポート

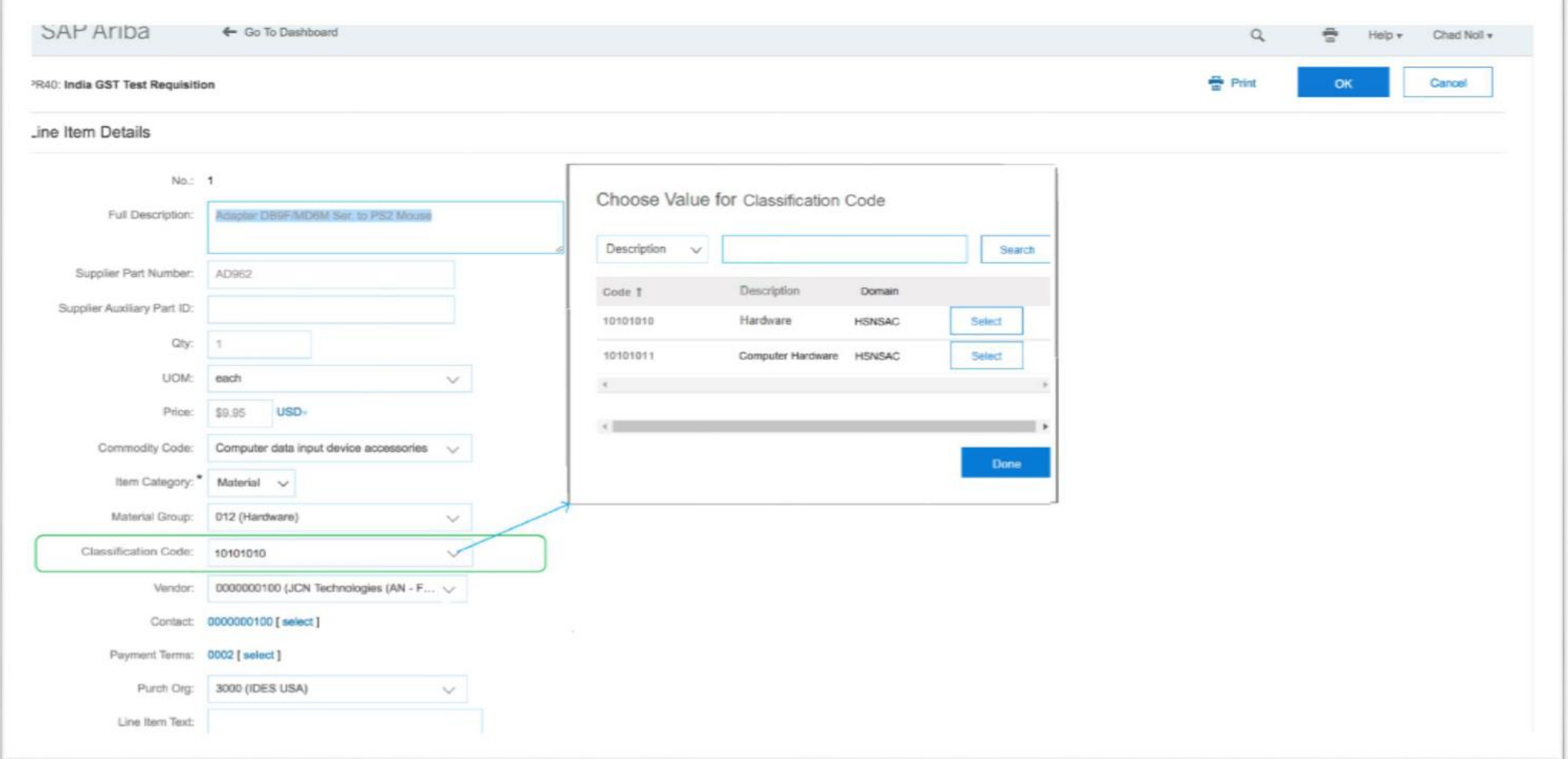

使用例 2: B&I で請求書を作成する (紙ベースの請求書)

- Ariba B&I ソリューションでは、インドの請求書で法的に義務付けられている以下の新しいフィールドがサポートされる ように、データモデルが拡張され、UI が提供されます。
	- サプライヤ GST ID
	- バイヤー GST ID
	- タックスインボイス番号
- 新たに導入されたこれらのフィールドは、この情報が Ariba Network に送信されるように Invoice.cxml でエンコードさ れます。
- 注: 最初の場面では、これらの新しいフィールドがサポートされていますが、GST ID の検証または通常設定のロジッ クは提供されません。

# P2P 請求書画面に導入された GST 関連の新しいフィールド

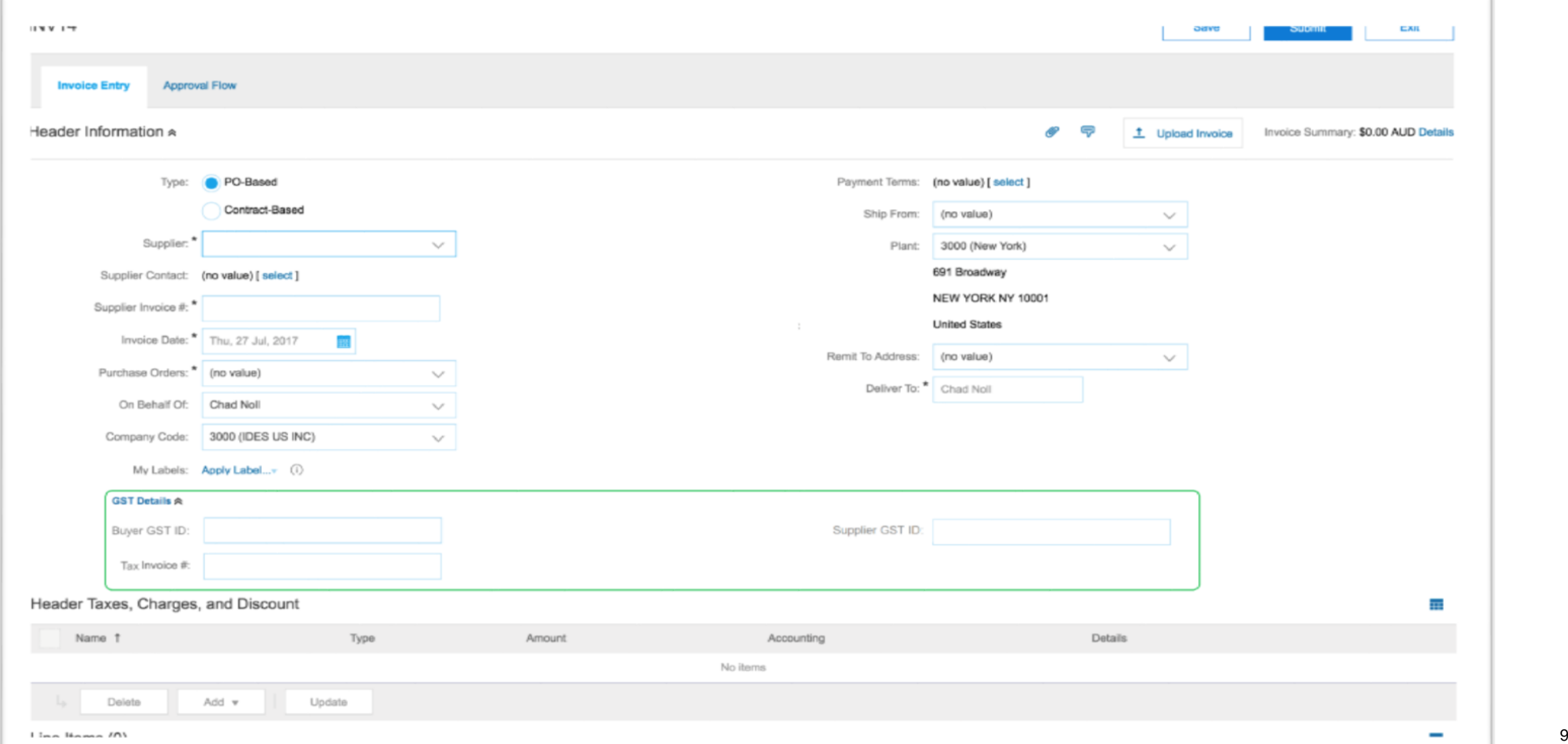

### 使用例 3: AN から B&I に請求書が受信される

- Ariba B&I ソリューションでは、AN から送信される請求書に追加される以下の新しいフィールドをデコードできます。
	- サプライヤ GST ID
	- バイヤー GST ID
	- タックスインボイス番号
- 新たに導入されたフィールドに適応させるために、追加設定なしの ERP との注文書の統合への変更は行われないこ とに注意してください。

バイヤー設定の変更

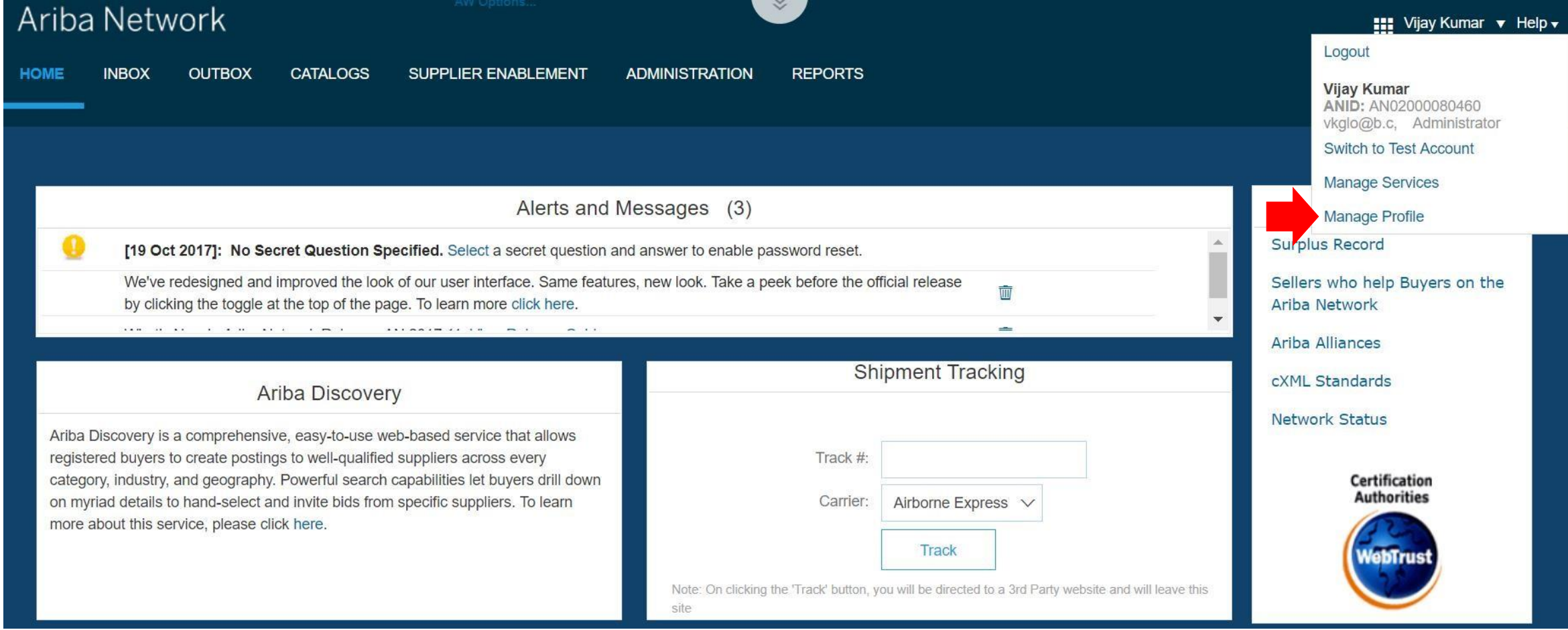

### バイヤー設定の変更 – 続き

### Ariba Network

AW Options... **ULL PAGE REFRESH** 

#### Configuration

**Done** 

Help  $\overline{\mathbf{v}}$ 

Review and update company settings such as contact information, order routing preferences, system notifications, and payment settings. Select any link from the list below.

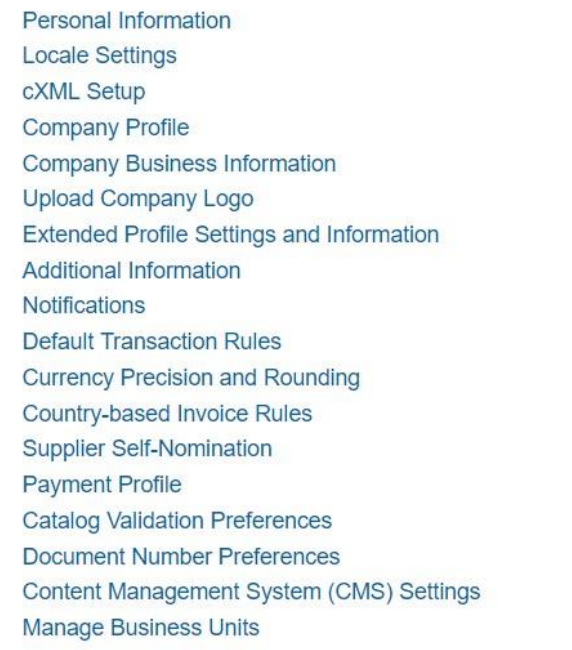

# バイヤー設定の変更 – 続き

#### Ariba Network

AW Options... **ULL PAGE REFRESH** 

#### Configuration

Review and update company settings such as contact information, order routing preferences, system notifications, and payment settings. Select any link from the list below.

**Personal Information Locale Settings** cXML Setup **Company Profile Company Business Information Upload Company Logo Extended Profile Settings and Information Additional Information Notifications Default Transaction Rules Currency Precision and Rounding** Country-based Invoice Rules **Supplier Self-Nomination Payment Profile Catalog Validation Preferences Document Number Preferences** Content Management System (CMS) Settings **Manage Business Units** 

Done

Help  $\overline{\mathbf{v}}$ 

# 通常設定の取引ルール

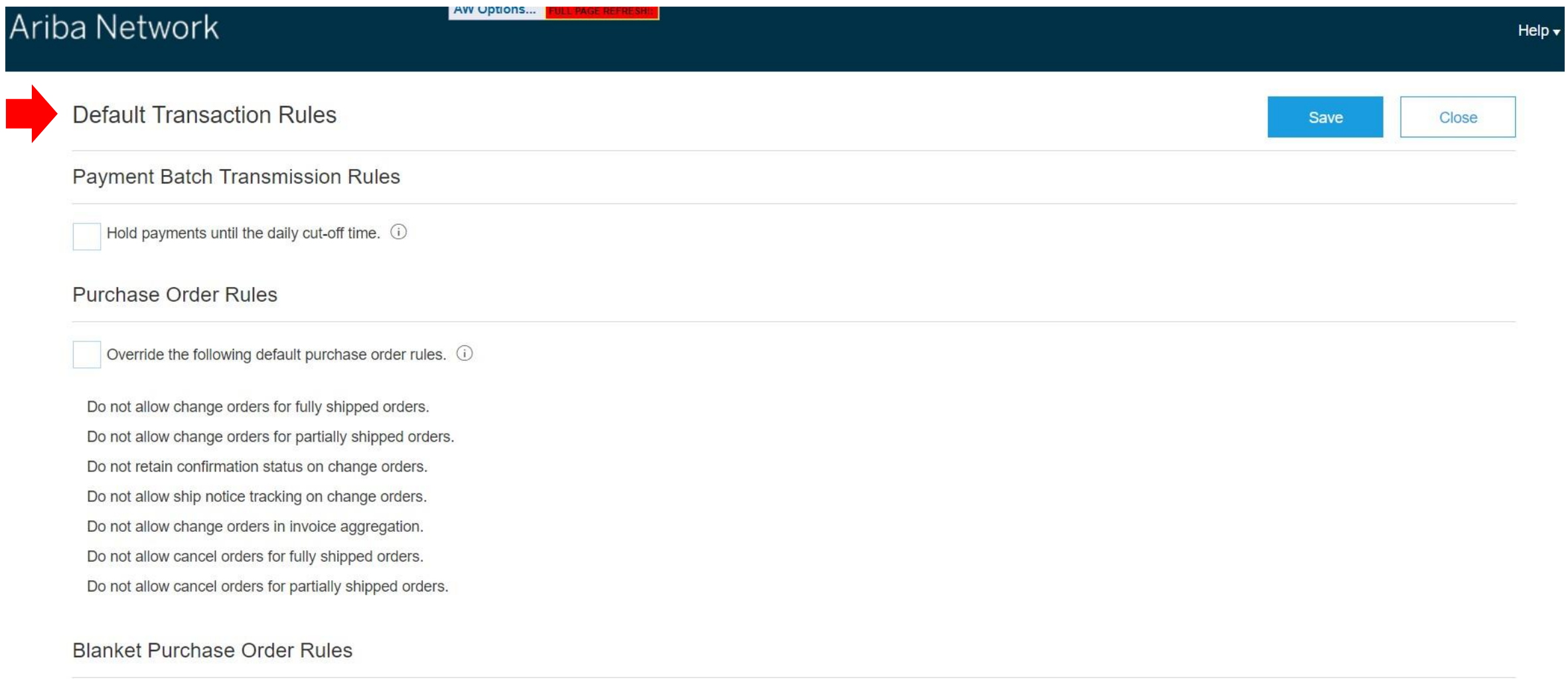

Allow suppliers to create order confirmations, ship notices, and invoices for expired blanket purchase orders.

## 通常設定の取引ルール - 続き

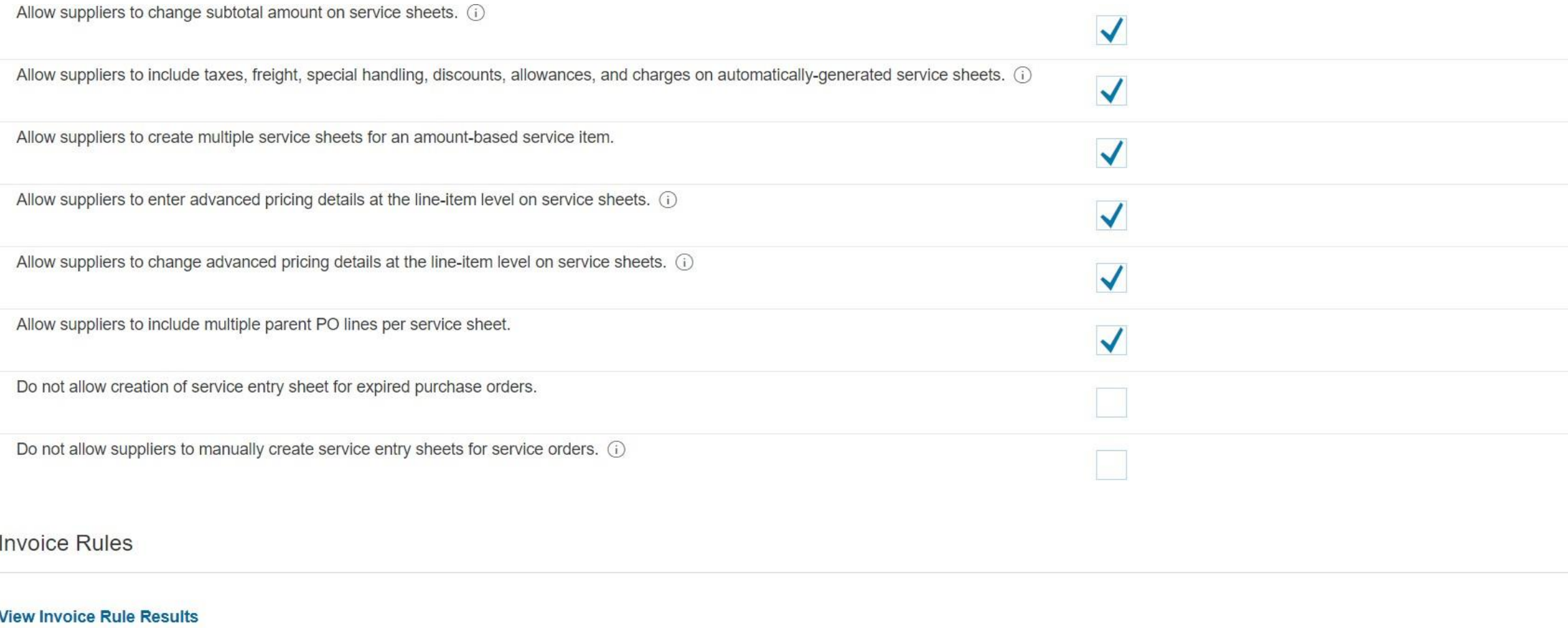

# インドのバイヤー所在地の追加住所の設定

#### Allow suppliers to change Bill To information as shown on purchase orders.

#### Default Bill To Address

Default Sold To Address

 $\overline{\mathcal{L}}$ 

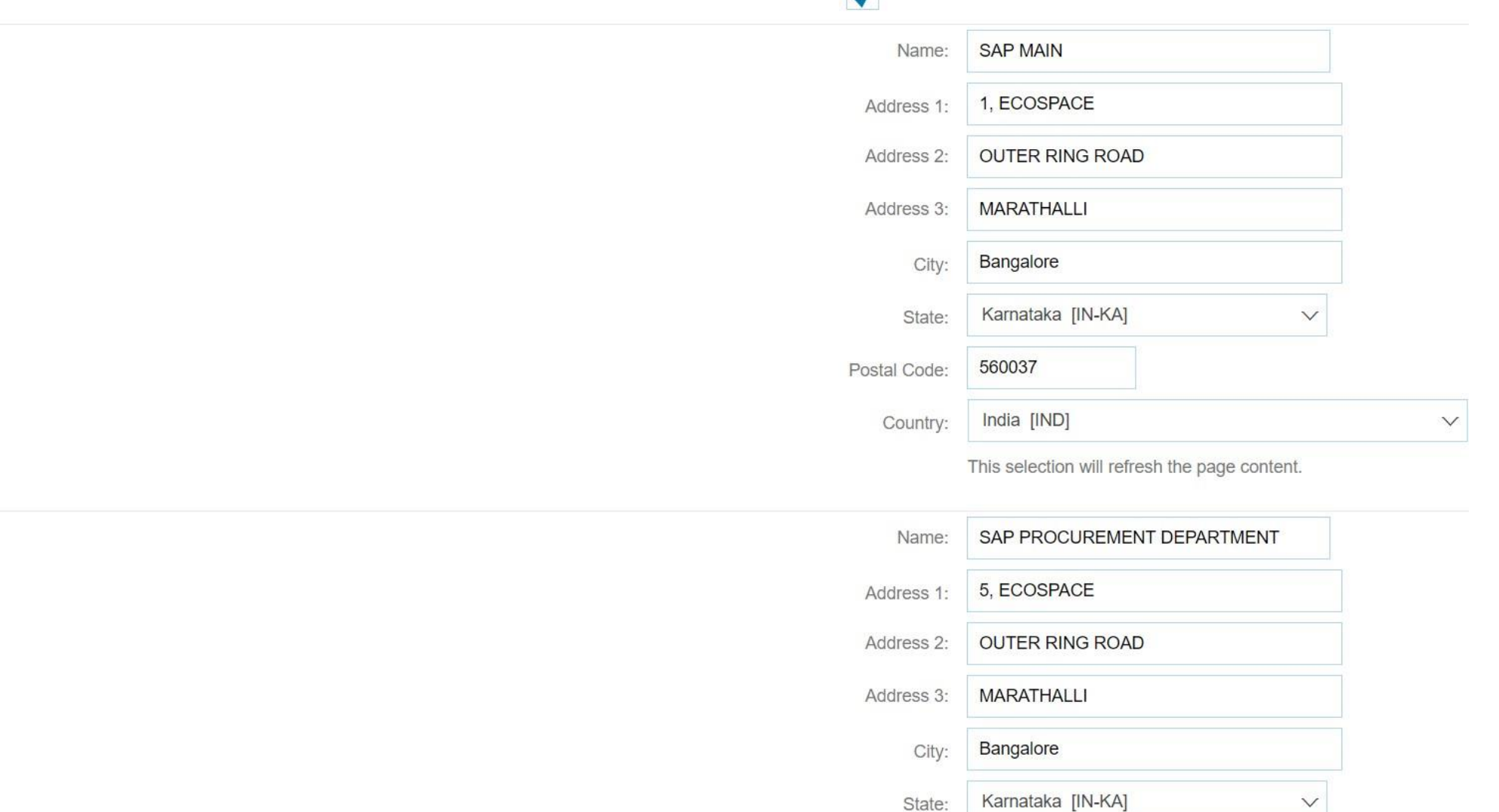

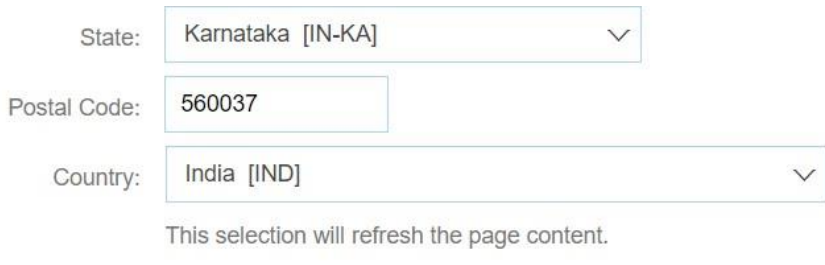

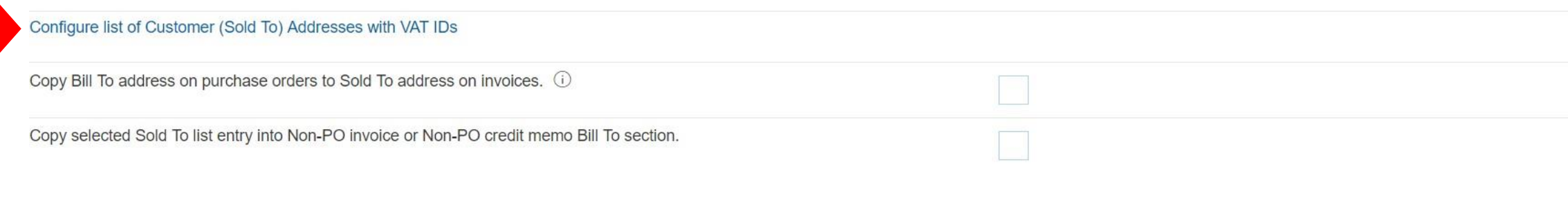

#### **Invoice Archival**

Ariba Network can archive your invoices in zip format. The zip files are not included in the Data Retention service and are deleted after three months. Specify how often you want Ariba Network to archive your invoices. Based on the option you have selected, Ariba Network automatically waits for a 30-day period to collect all the corresponding invoice details before it can start archiving your invoices. If you do not want Ariba Network to wait for a 30-day period, then additionally select the Archive Immediately check box. It is recommended that you choose the Archive Immediately option if you are archiving for legal purposes, else you can choose any of the other archiving period option. You can download archived invoices from the Inbox > Archived Invoices page.

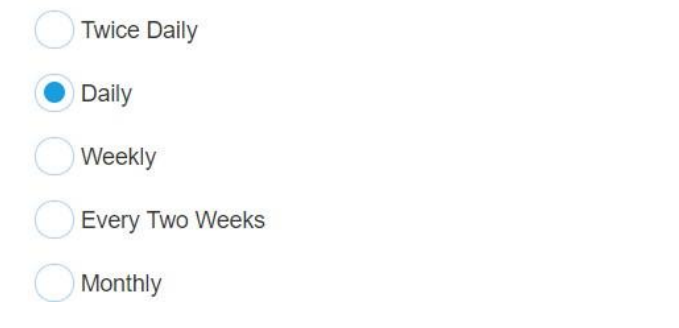

#### Ariba Network

**AVV UPTIONS...** FULL PAGE REFRE

#### Configure Customer (Sold To) Addresses

Done

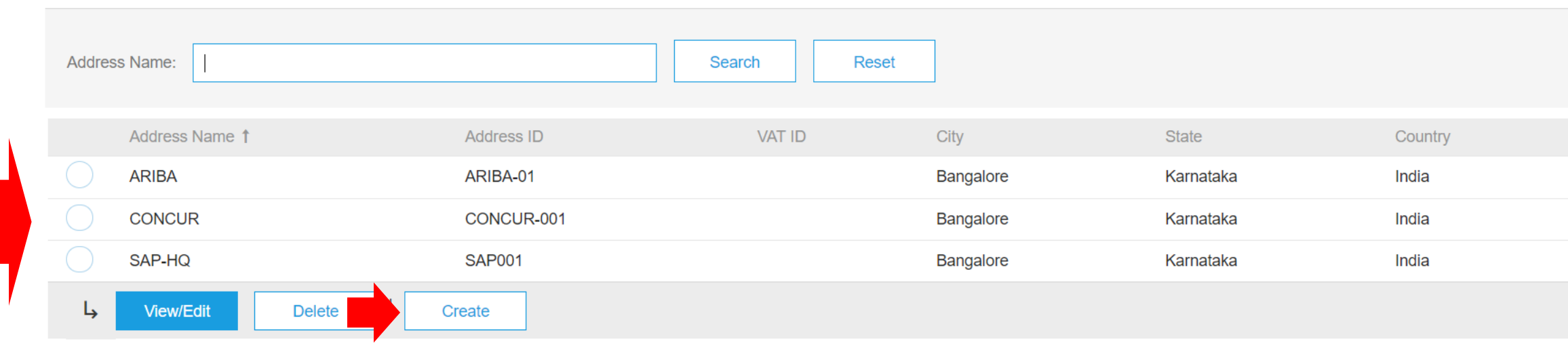

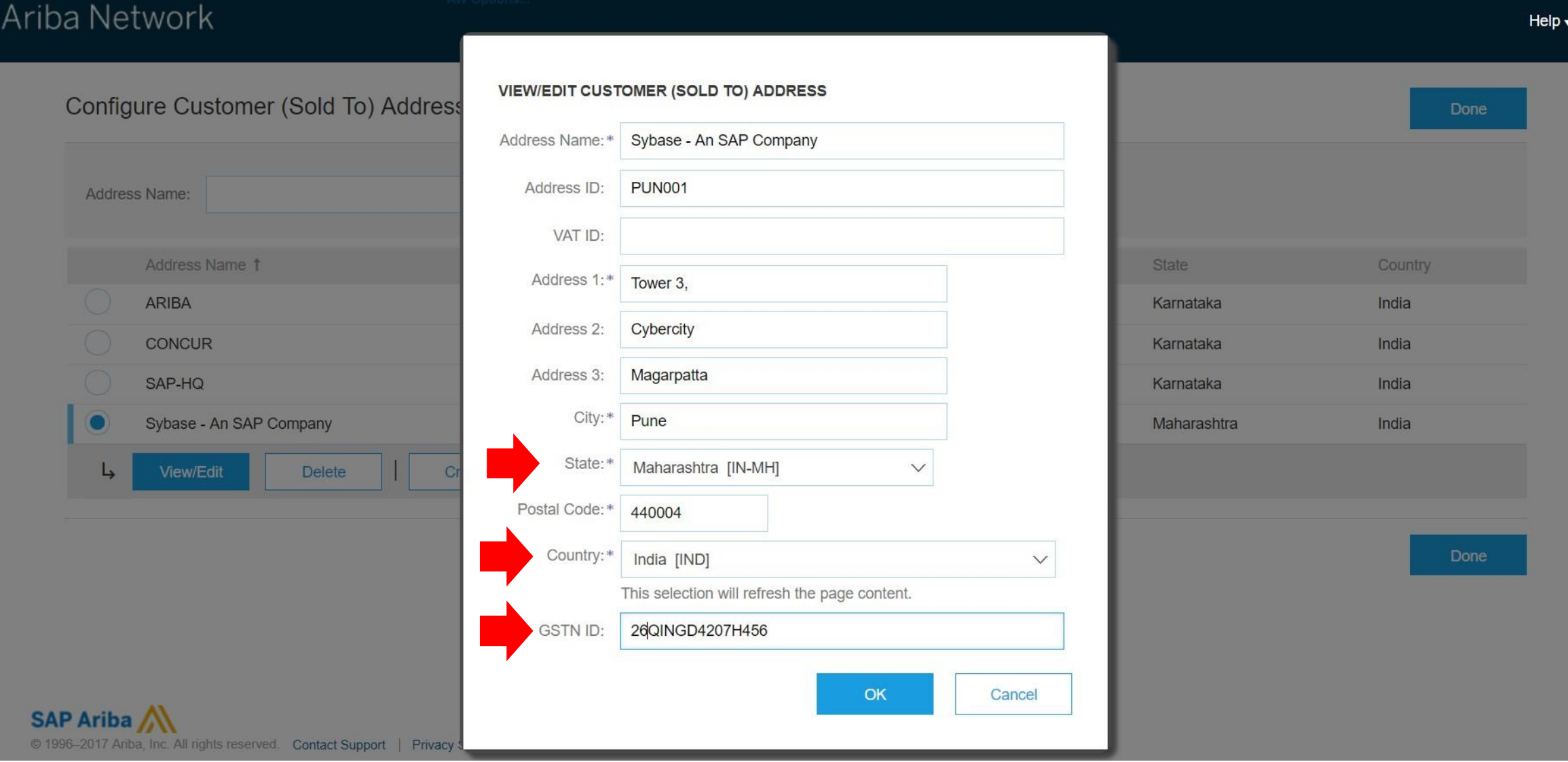

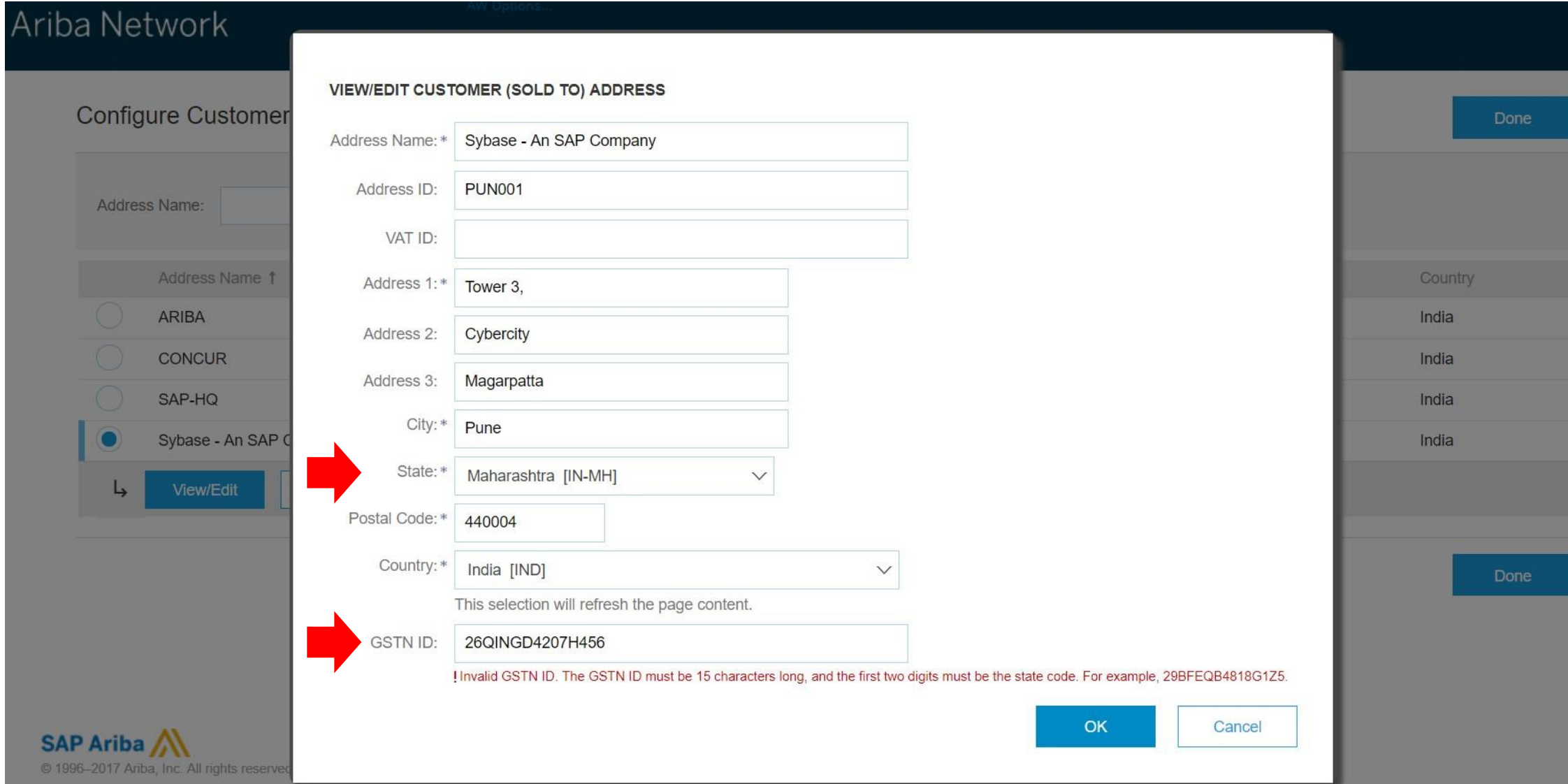

#### Ariba Network Help $\overline{\mathbf{v}}$ **VIEW/EDIT CUSTOMER (SOLD TO) ADDRESS Configure Customer** Done Sybase - An SAP Company Address Name: \* **PUN001** Address ID: Address Name: VAT ID: Address Name 1 Country Address 1:\* Tower 3. **ARIBA** India Cybercity Address 2: **CONCUR** India Magarpatta Address 3: SAP-HQ India City: \* Pune Sybase - An SAP ( India State: \* Maharashtra [IN-MH]  $\checkmark$ View/Edit جا Postal Code:\* 440004 Country: \* India [IND]  $\vee$ Done This selection will refresh the page content. **GSTN ID:** 27QINGD4207H456 OK Cancel SAP Ariba @ 1996-2017 Ariba, Inc. All rights reserve

### Ariba Network

#### Configure Customer (Sold To) Addresses

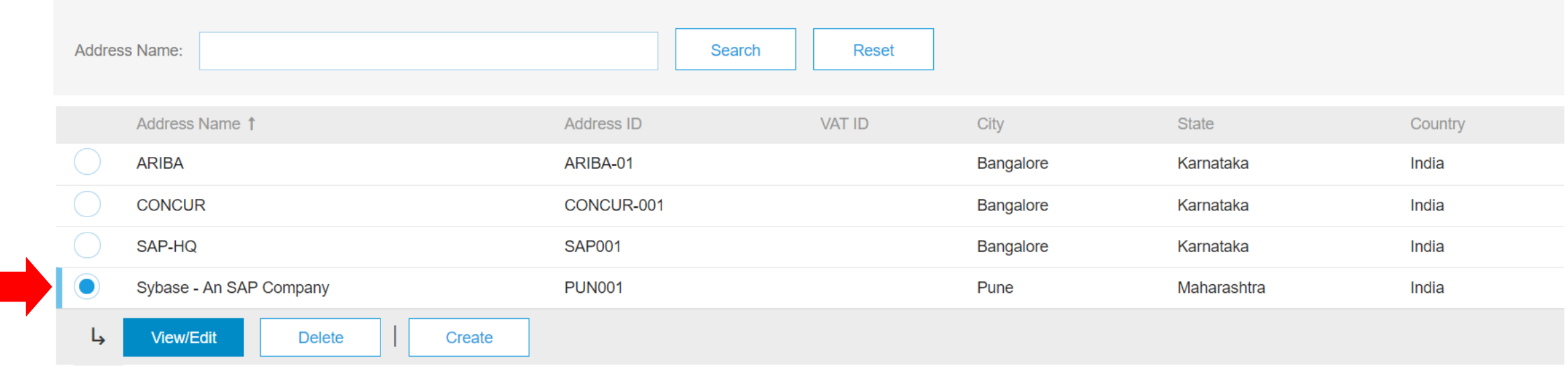

### 国別の請求書ルール

### Ariba Network

AVV Uptions...

#### Configuration

Done

Review and update company settings such as contact information, order routing preferences, system notifications, and payment settings. Select any link from the list below.

Personal Information **Locale Settings** cXML Setup **Company Profile Company Business Information Upload Company Logo Extended Profile Settings and Information** Additional Information **Notifications Default Transaction Rules Currency Precision and Rounding** Country-based Invoice Rules **Supplier Self-Nomination Payment Profile Catalog Validation Preferences Document Number Preferences** Content Management System (CMS) Settings **Manage Business Units** 

#### Country-based Invoice Rules

More

Manage and maintain country-based invoice rules for your suppliers. Choose a country and define invoice rules.

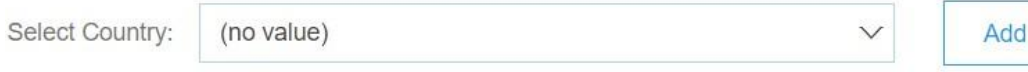

**Country Rules** 

#### Countries

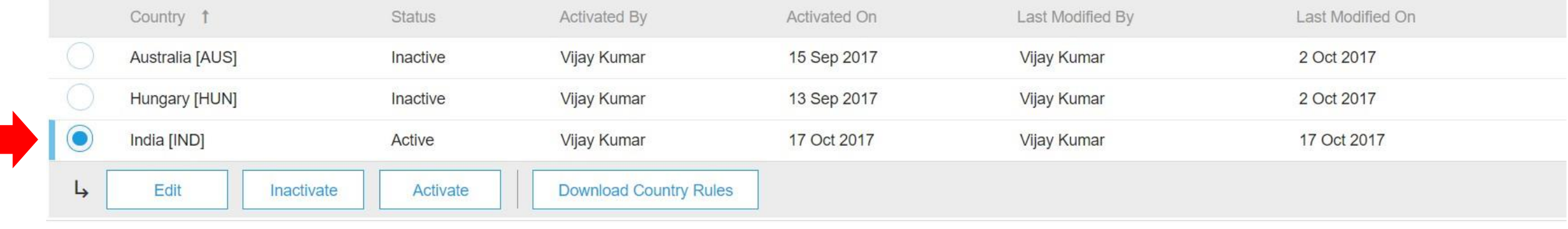

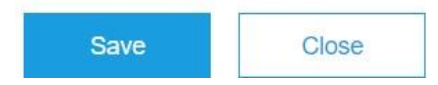

#### Ariba Network

AW Options...

#### Country-based Invoice Rules for India [IND]

Set country-based invoice rules on this page. The default settings provided by Ariba reflect Ariba's knowledge of the generally applicable rules and best practices for each country. However, these settings might not be appropriate for your organization. If they are not, specify your own country-based rules for the invoices your organization issues. Consult your tax and/or legal advisers to determine the applicability of any business rule you set.

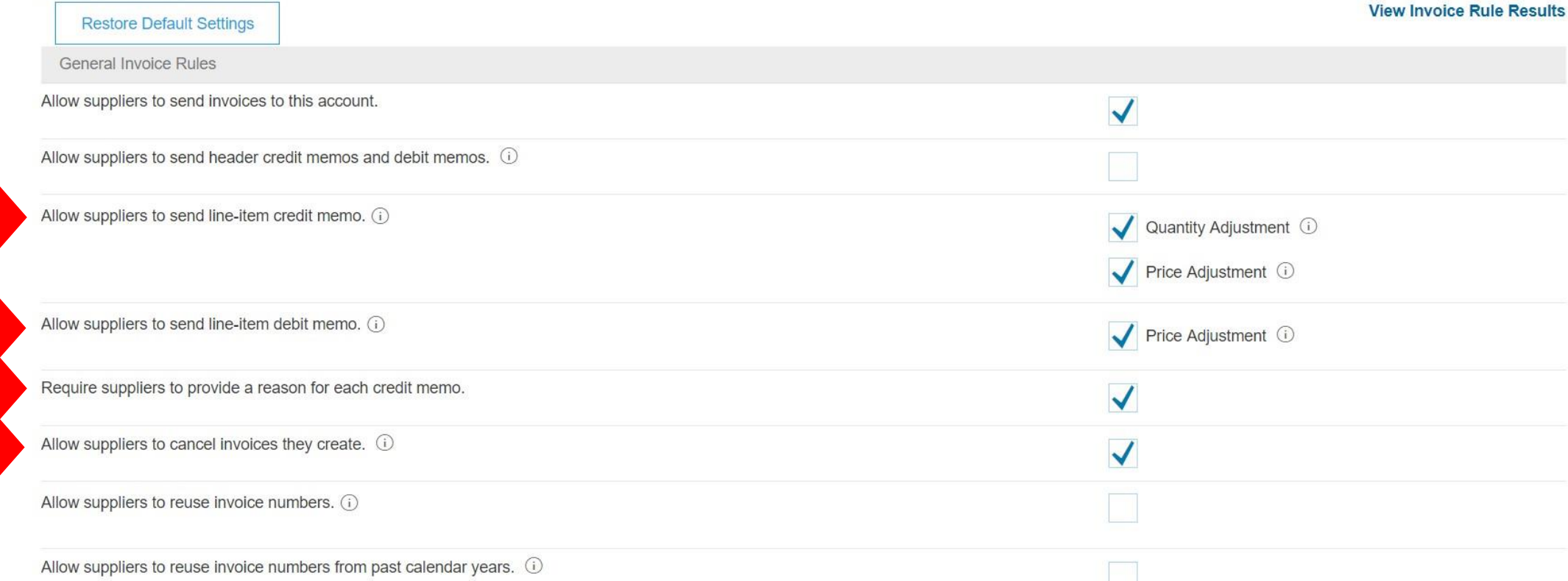

OK

Cancel

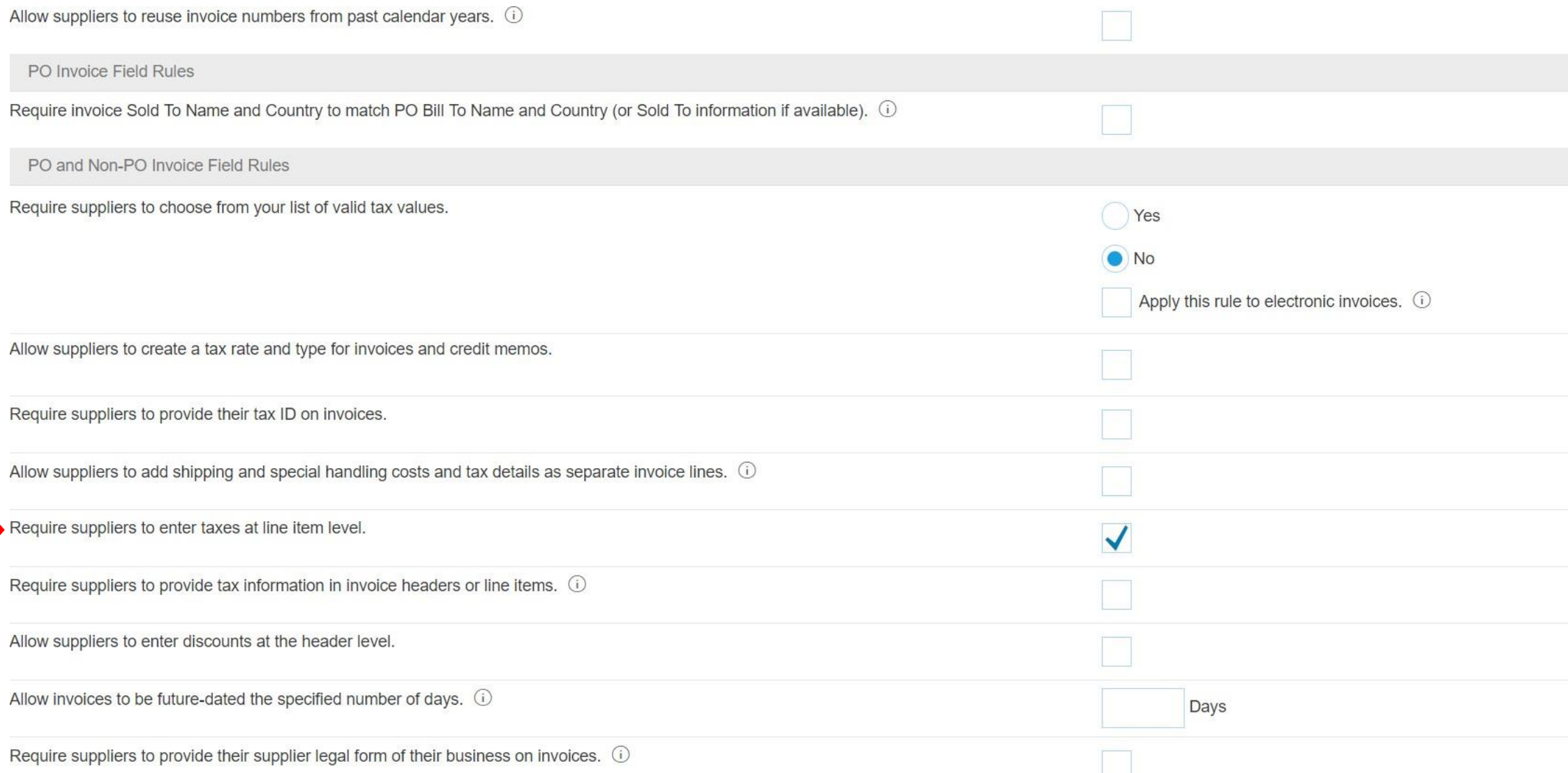

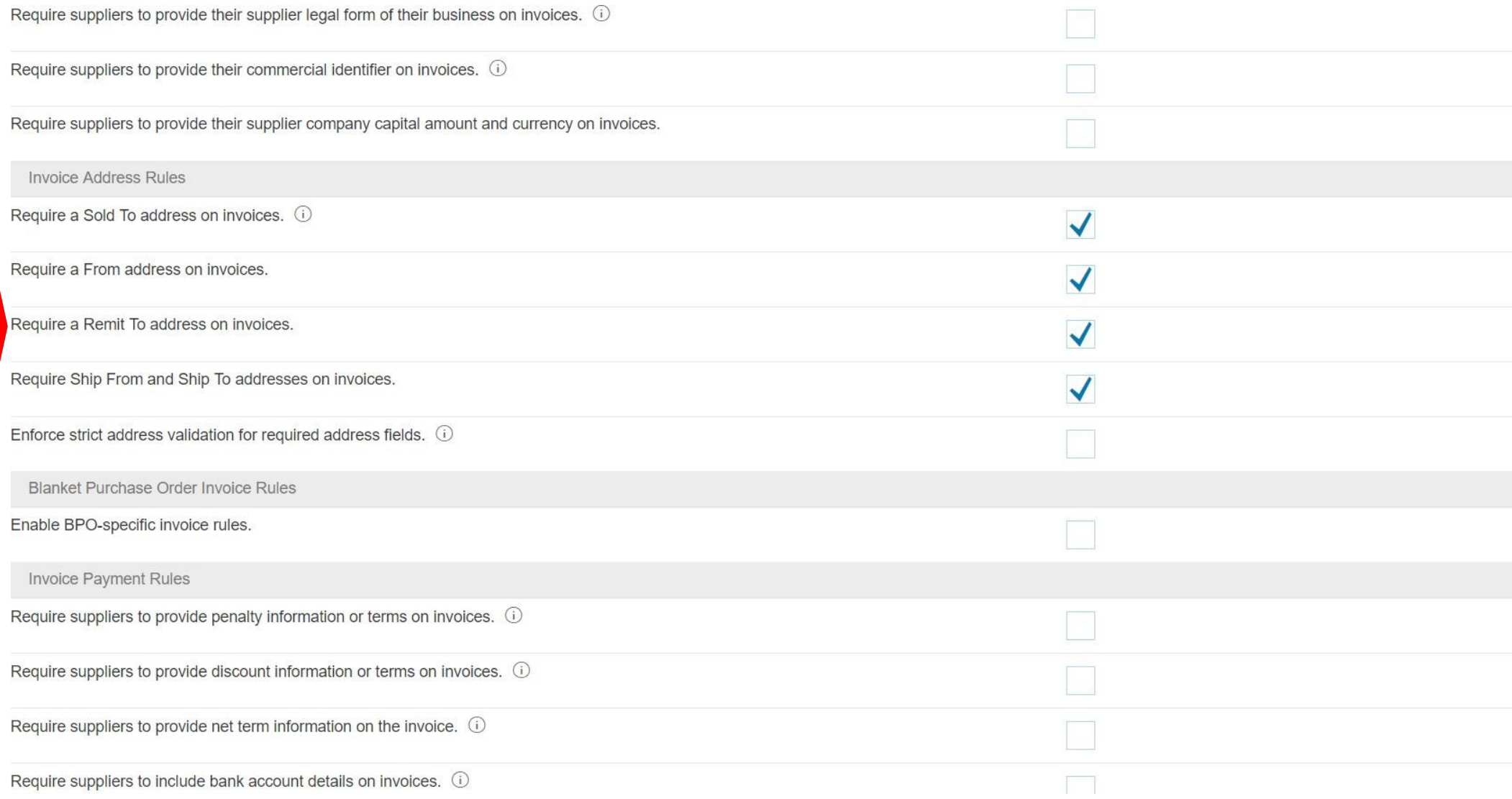

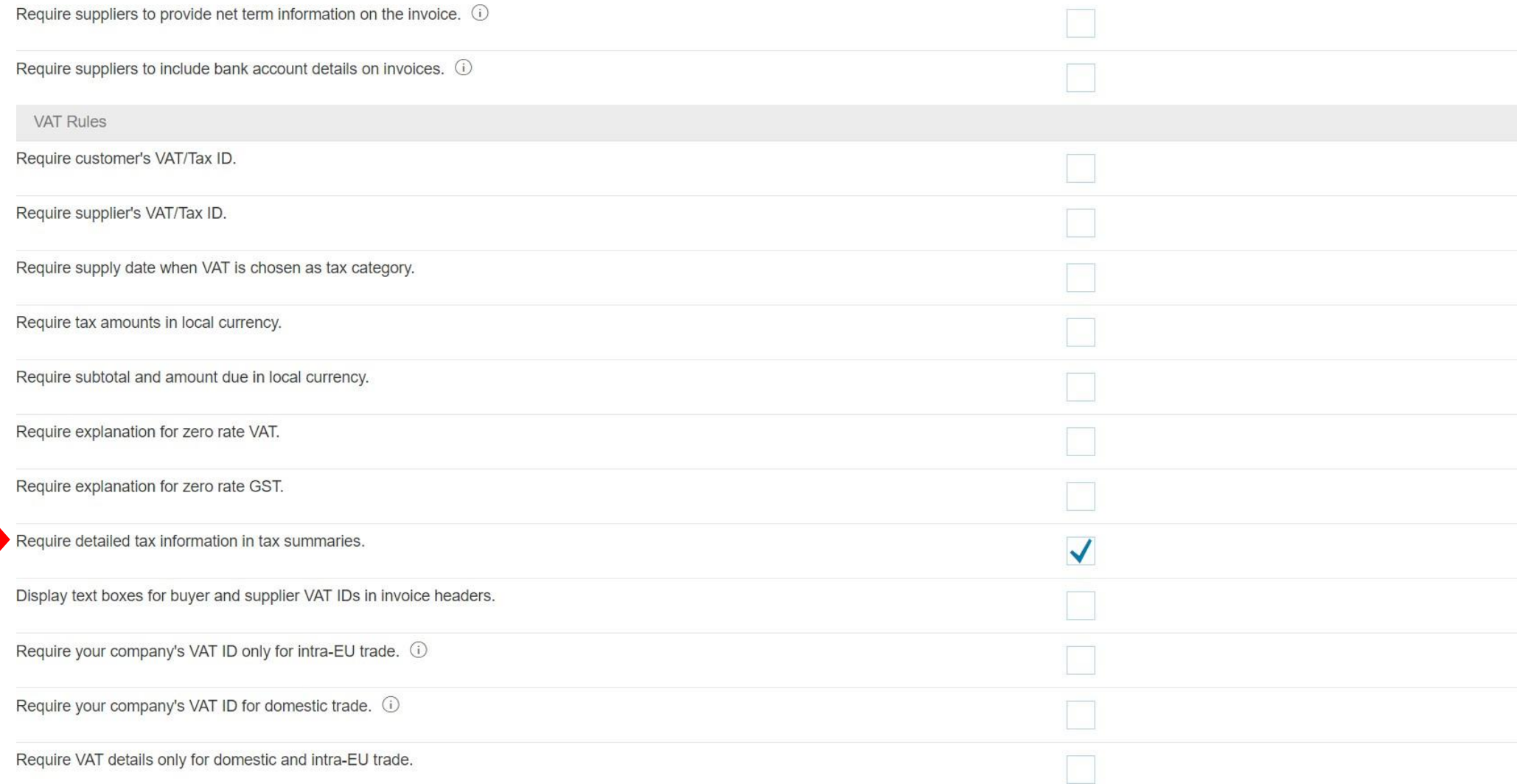

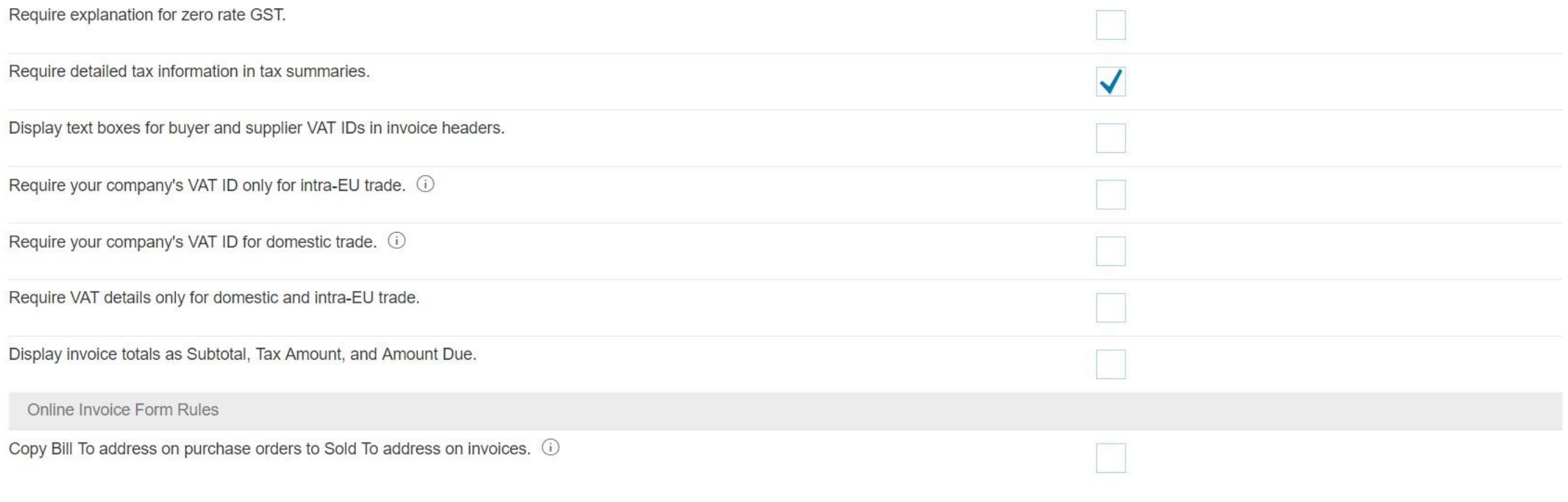

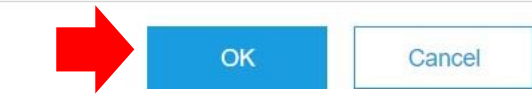

### Ariba Network

AW Options... FULL PAGE REFRESHI:

#### Country-based Invoice Rules

Manage and maintain country-based invoice rules for your suppliers. Choose a country and define invoice rules.

**Select Country:** 

(no value)

**Add Country Rules** 

 $\checkmark$ 

#### Countries

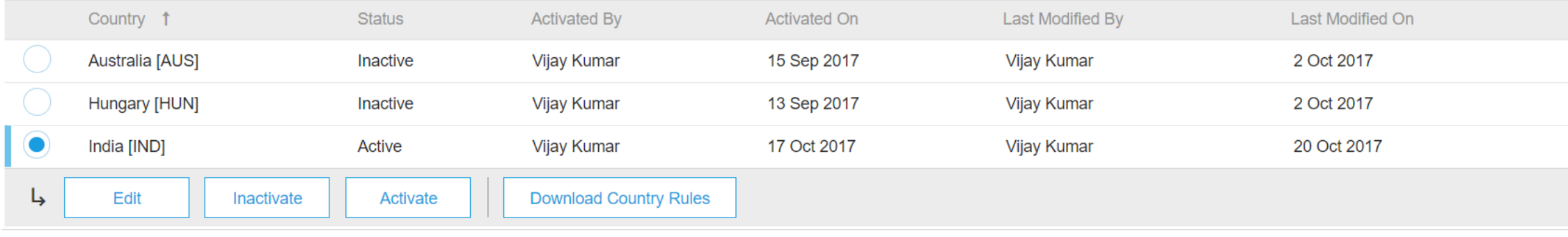

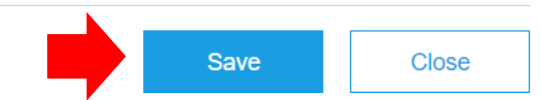

Save

More

Close

# 会社プロファイルの変更

#### Ariba Network

AW Options... **FULL PAGE REFRESH** 

#### Configuration

**Done** 

Review and update company settings such as contact information, order routing preferences, system notifications, and payment settings. Select any link from the list below.

Personal Information **Locale Settings** cXML Setup **Company Profile Company Business Information Upload Company Logo Extended Profile Settings and Information** Additional Information Notifications **Default Transaction Rules Currency Precision and Rounding** Country-based Invoice Rules **Supplier Self-Nomination Payment Profile Catalog Validation Preferences** Document Number Preferences Content Management System (CMS) Settings **Manage Business Units** 

### 会社プロファイルの変更 – 続き

#### **Company Profile**

Ariba Network has the following company information on file. You may use this section to update your company's account. Review your company profile and update as needed. \* indicates required field

#### Overview

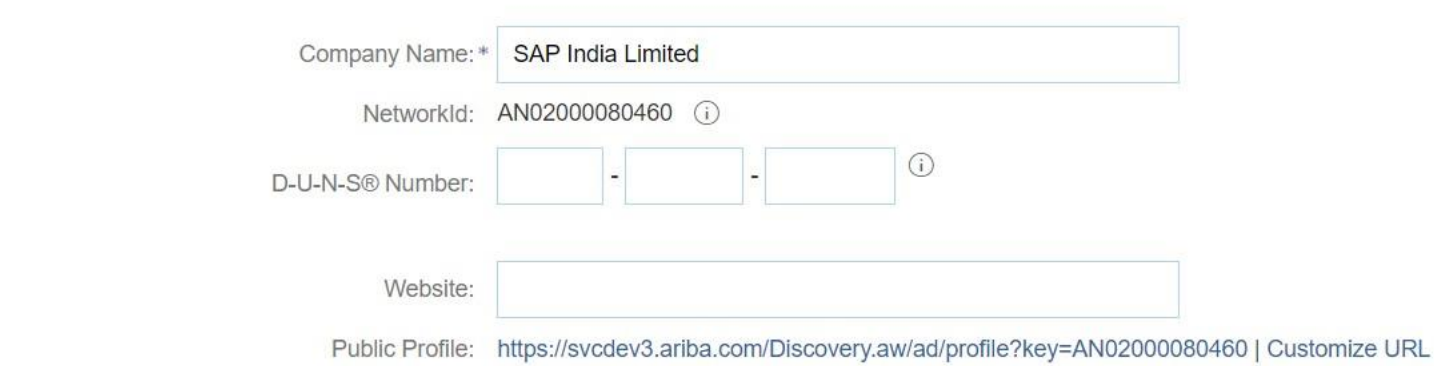

#### **Address**

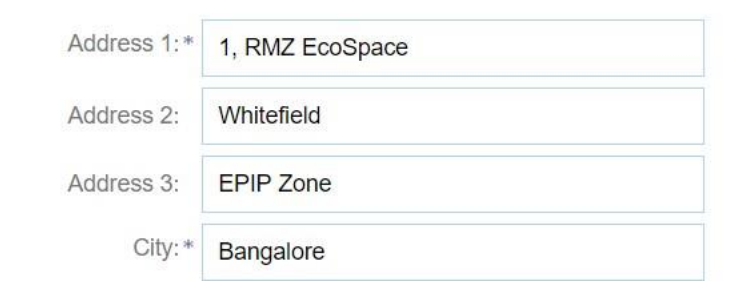

会社プロファイルの変更 – 続き

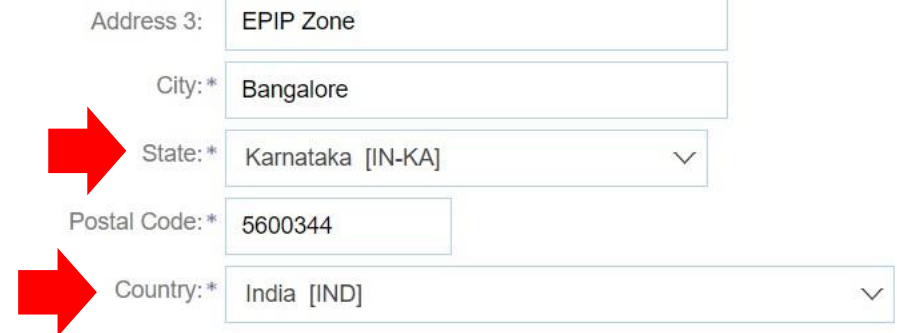

**Company Contact Information** 

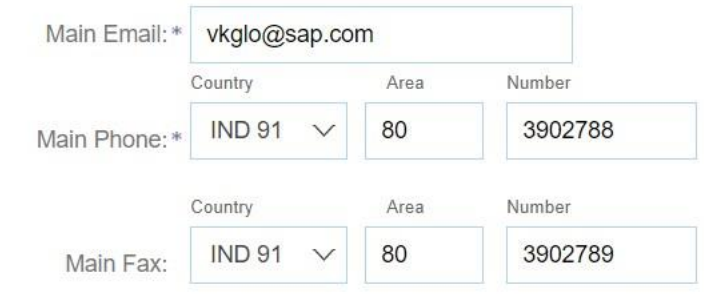

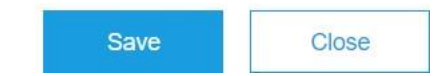

# 個人情報の変更

#### Configuration

Review and update company settings such as contact information, order routing preferences, system notifications, and payment settings. Select any link from the list below.

**Personal Information Locale Settings** cXML Setup **Company Profile Company Business Information Upload Company Logo Extended Profile Settings and Information Additional Information Notifications Default Transaction Rules Currency Precision and Rounding** Country-based Invoice Rules **Supplier Self-Nomination Payment Profile Catalog Validation Preferences Document Number Preferences** Content Management System (CMS) Settings **Manage Business Units** 

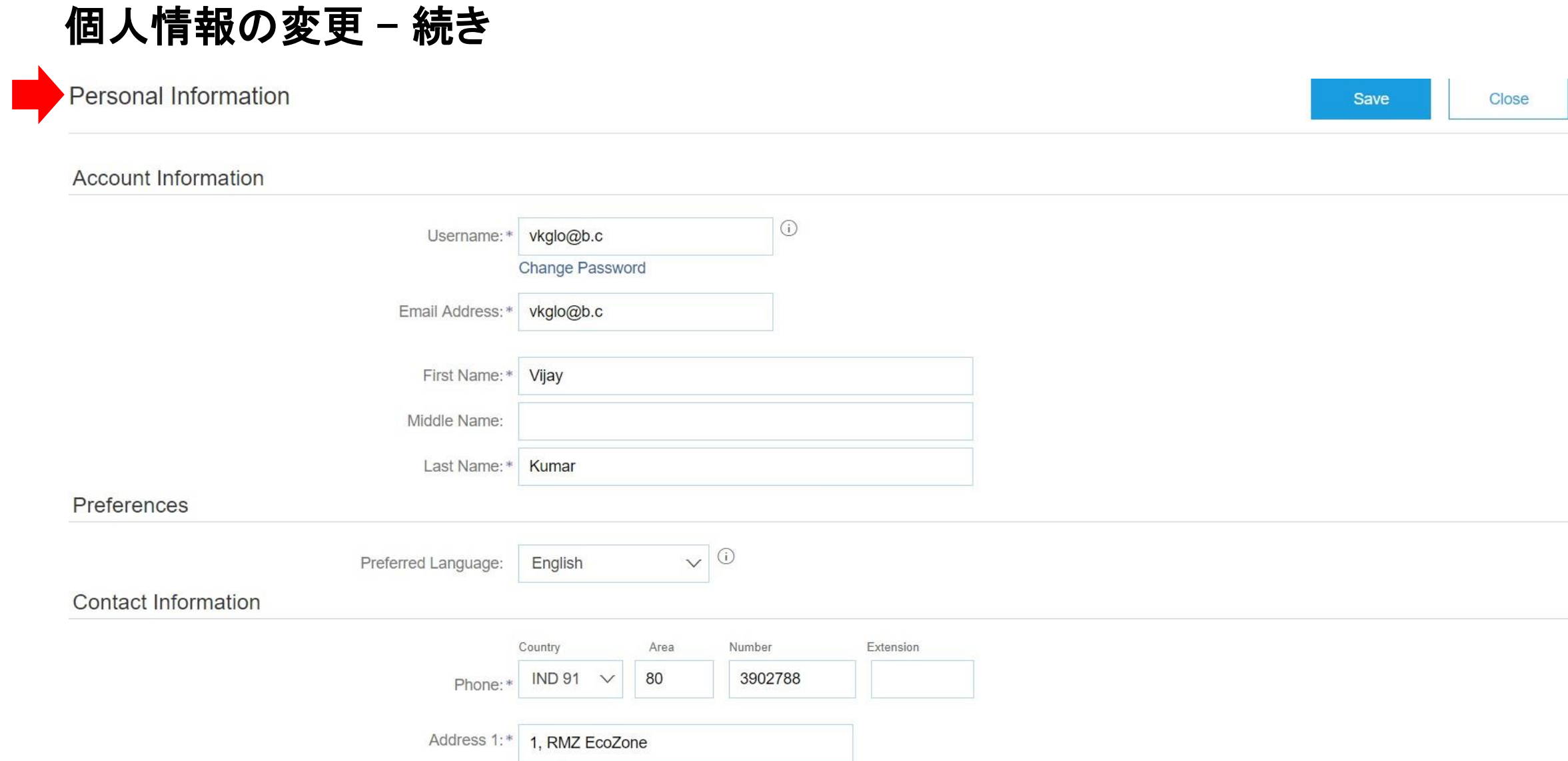
### 個人情報の変更 – 続き

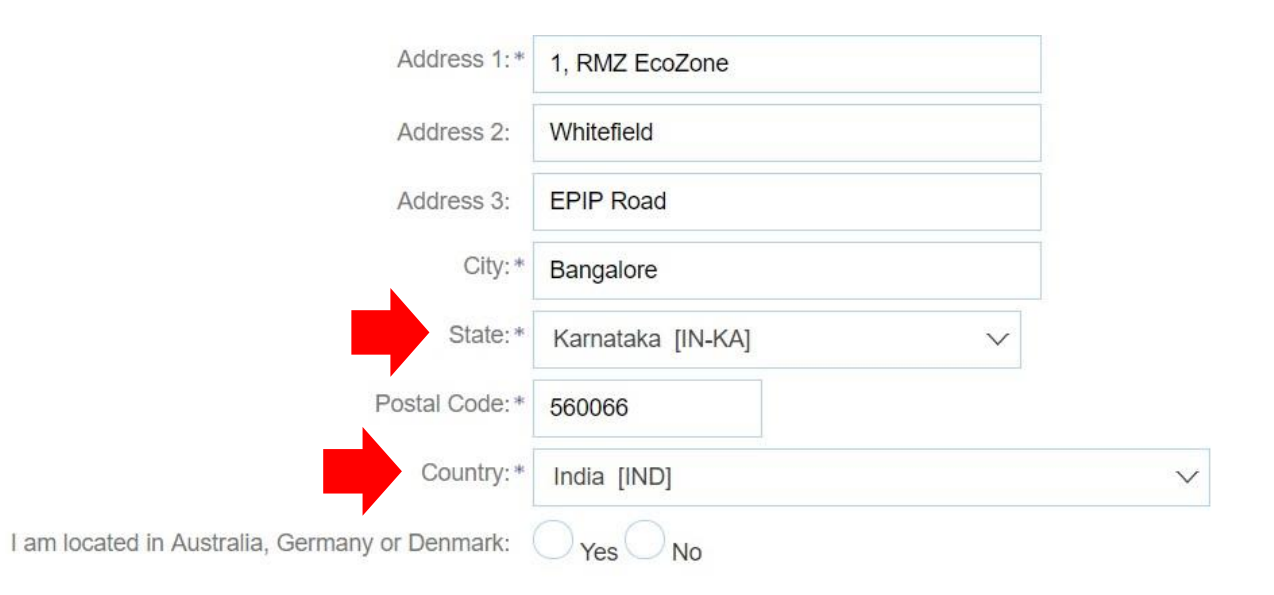

You expressly agree and understand that your data entered into this system may be transferred outside the European Union or other jurisdiction where you are located, as further described in the Ariba Privacy Statement. You have the right to access and modify your personal data from within the application or by contacting Ariba, Inc., as set forth in such policy.

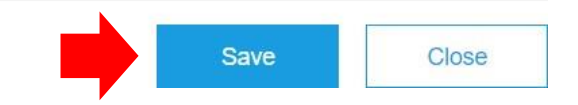

# インドの住所を持つサプライヤのプロファイ ルの変更

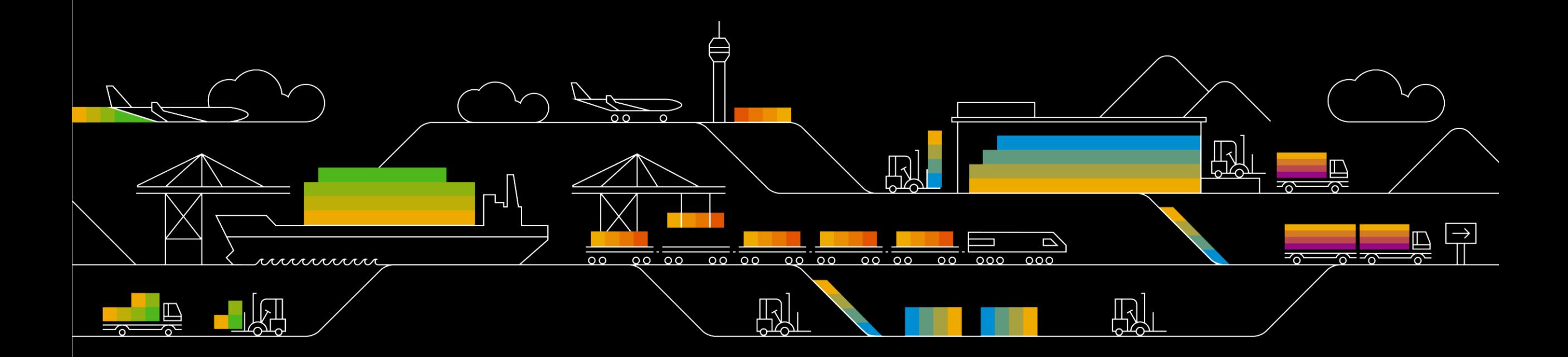

## サプライヤ会社プロファイルの変更

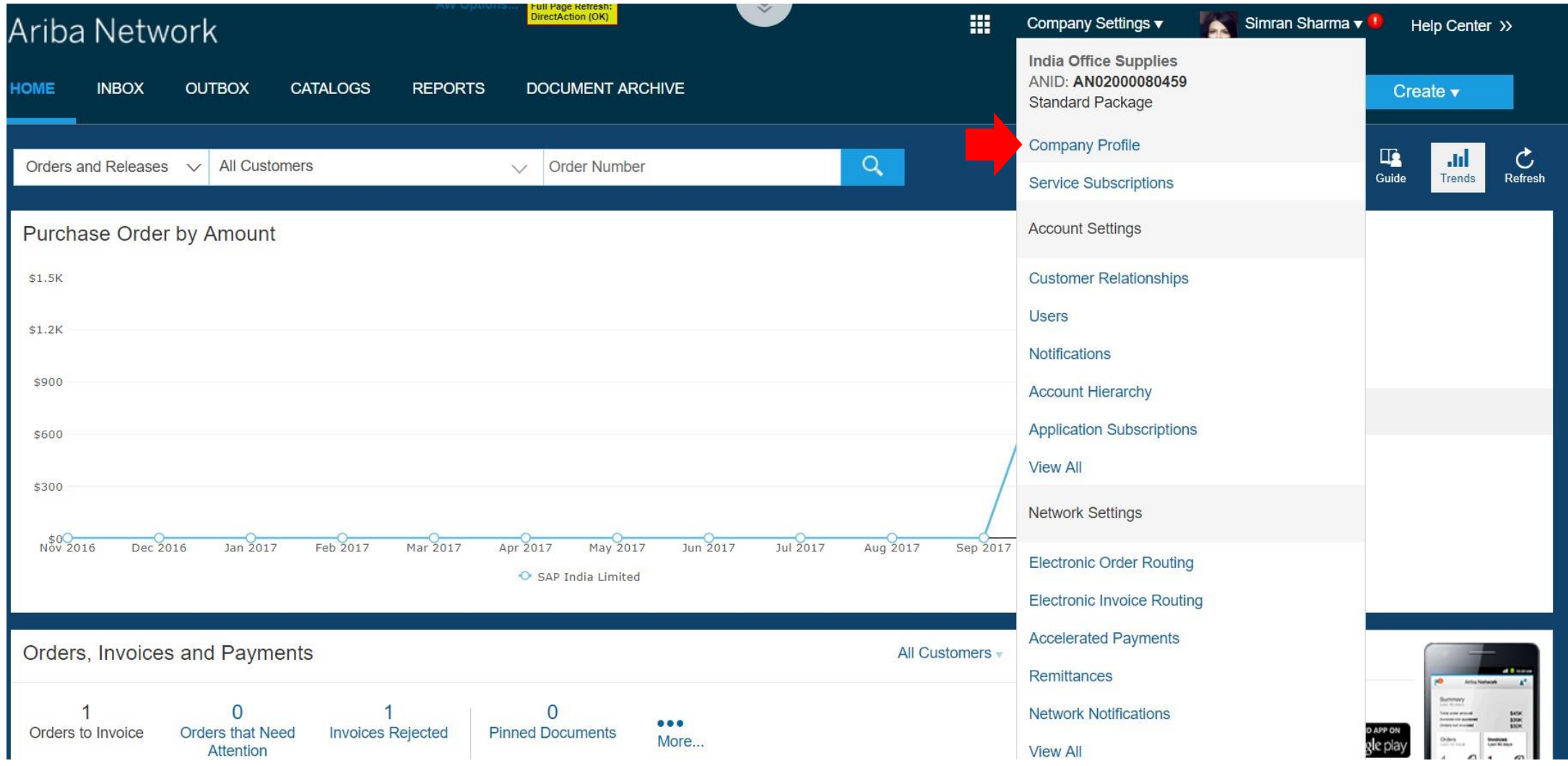

## サプライヤ会社プロファイルの変更 – 続き

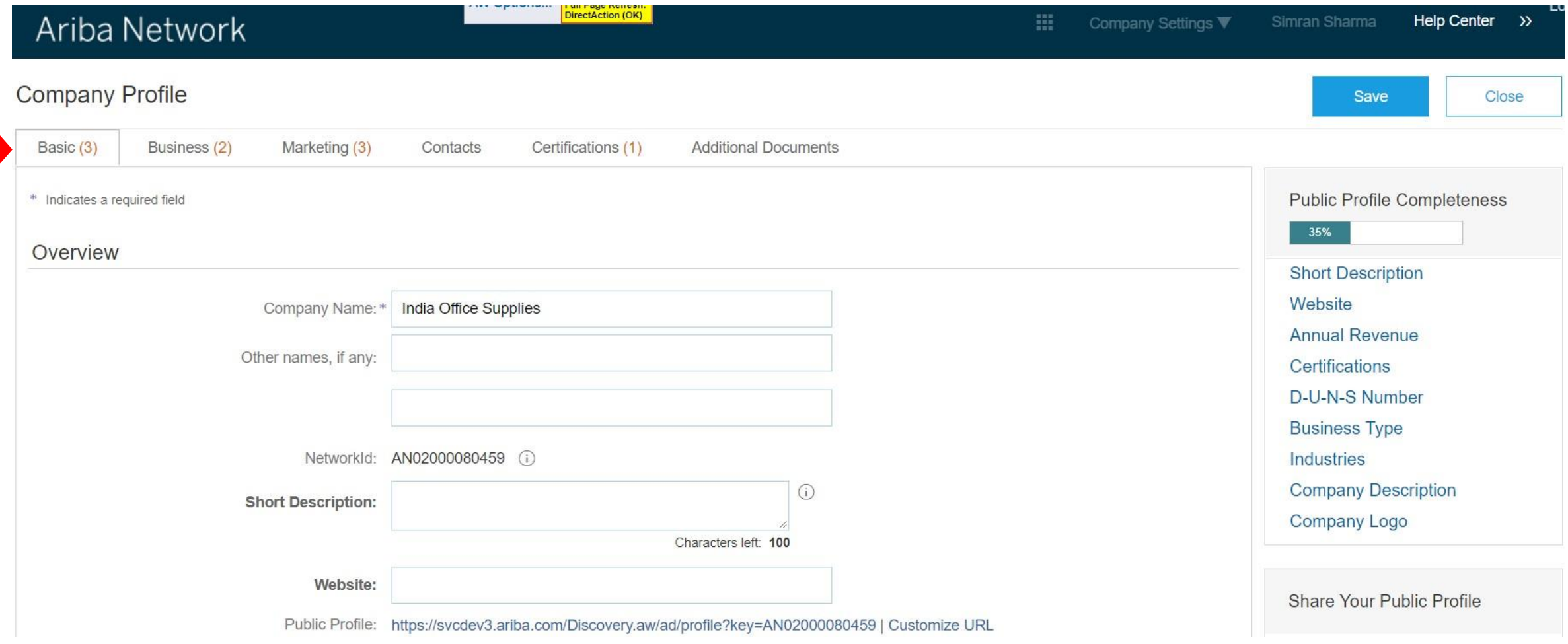

### サプライヤ会社プロファイルの変更 – 続き さまざまな状況の追加サプライヤ会社住所の作成

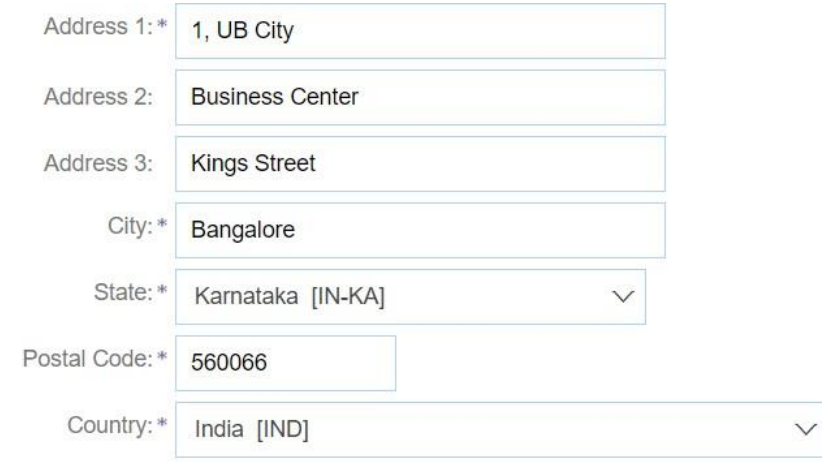

#### **Additional Company Addresses**

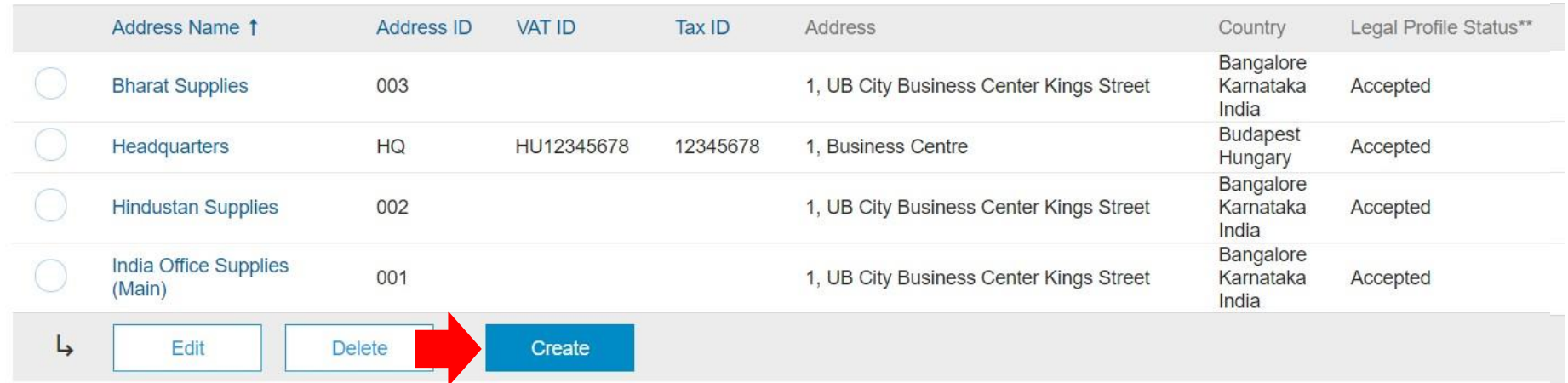

### 追加サプライヤ会社住所の作成

#### Configure Supplier Addresses Served by This Account

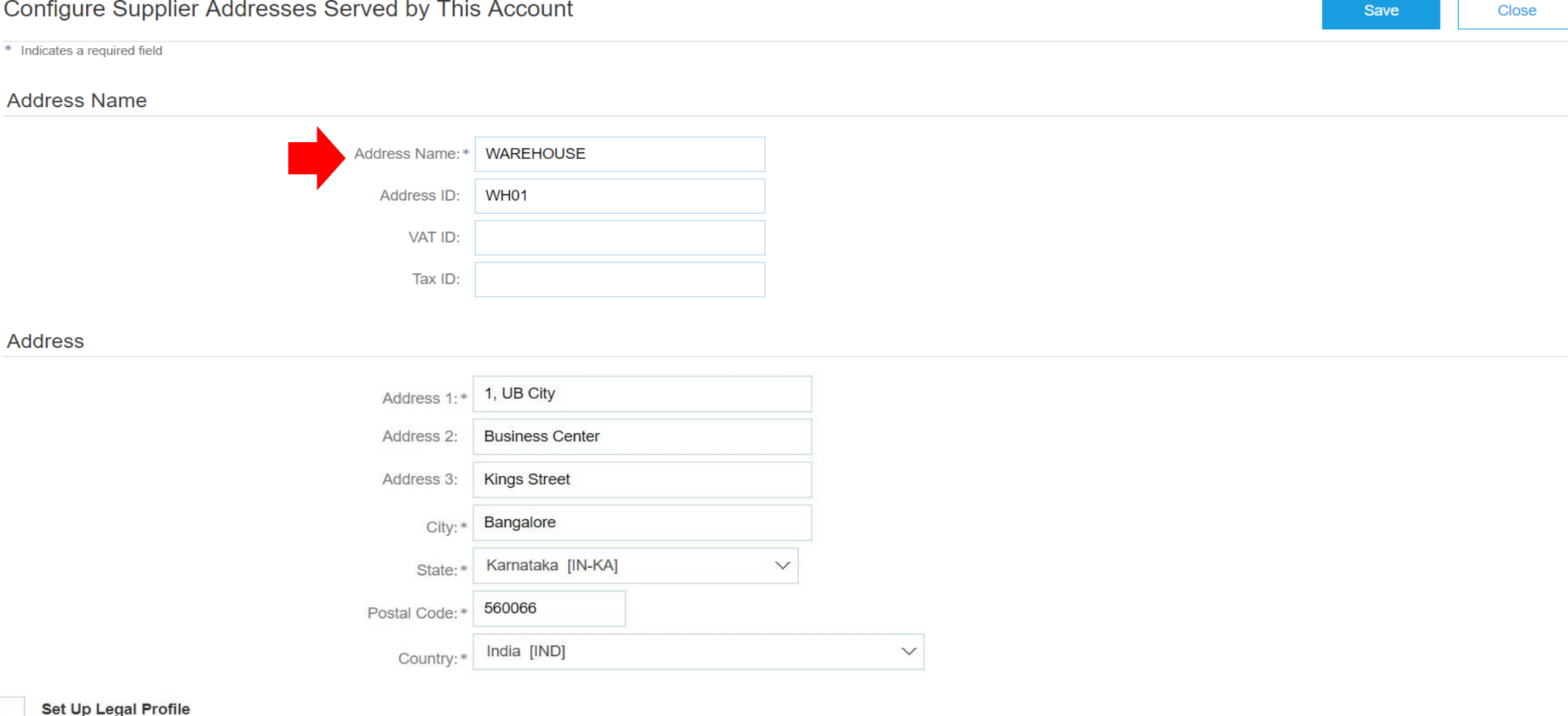

Check this box to provide additional corporate entity and taxation information for each qualified address. Ariba Network may send the information you provide here to an accredited service provider. Check the 'Status' on th registration status.

## 追加の会社住所のリーガルプロファイルの設定

Address

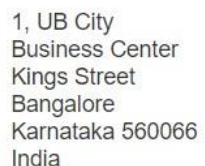

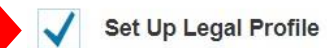

Check this box to provide additional corporate entity and taxation information for each qualified address. Ariba Network may send the information you provide here to an accredited service provider. Check the 'Status' on th registration status.

#### **Financial Information**

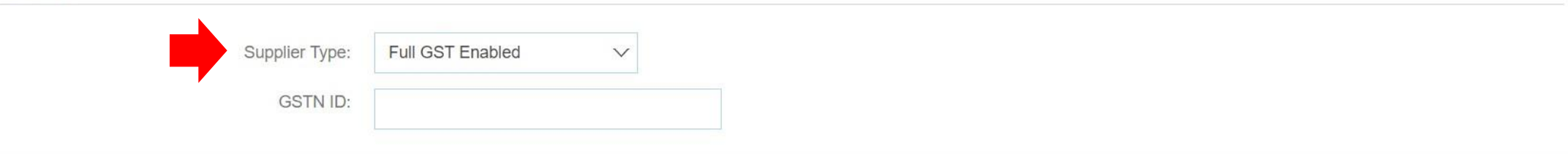

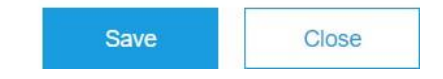

### 追加の会社住所のリーガルプロファイルの設定 – 続き

#### Address

1, UB City **Business Center Kings Street** Bangalore Karnataka 560066 India

#### Set Up Legal Profile  $\blacktriangledown$

Check this box to provide additional corporate entity and taxation information for each qualified address. Ariba Network may send the information you provide here to an accredited service provider. Check the 'Status' on th registration status.

#### **Financial Information**

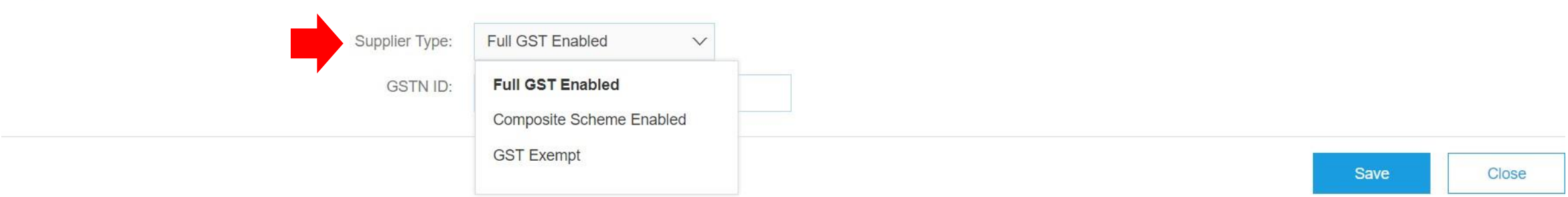

### 追加の会社住所のリーガルプロファイルの設定 – 続き

Address

1. UB City **Business Center Kings Street** Bangalore Karnataka 560066 India

#### Set Up Legal Profile

Check this box to provide additional corporate entity and taxation information for each qualified address. Ariba Network may send the information you provide here to an accredited service provider. Check the 'Status' on th registration status.

#### **Financial Information**

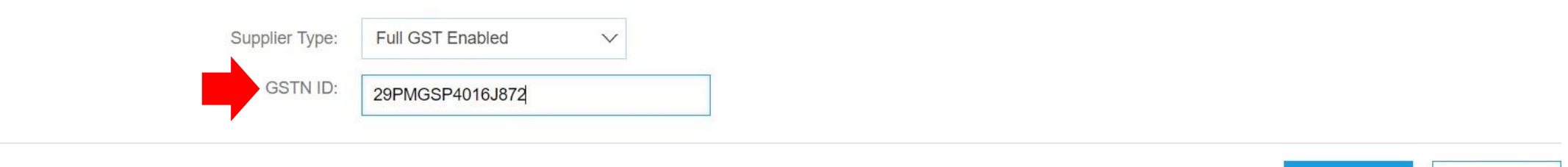

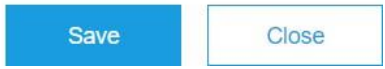

### 複数のインドの州で運営しているサプライヤは、州ごとに別々の GSTIN を割り当てる必要があり、それぞれに追 加の会社住所を作成する必要もあります。

### 追加住所を持つサプライヤ会社プロファイルの変更

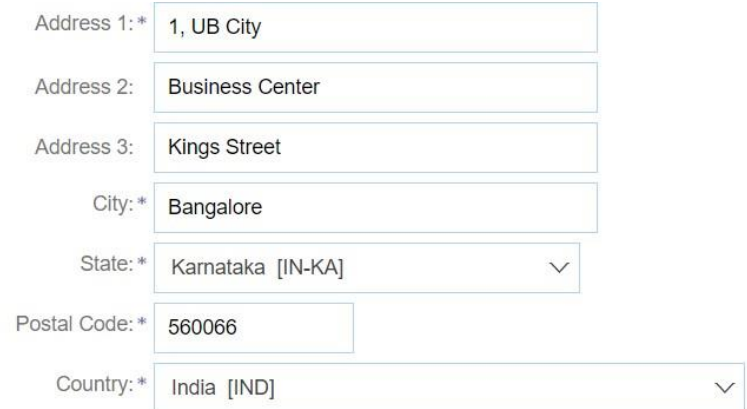

#### **Additional Company Addresses**

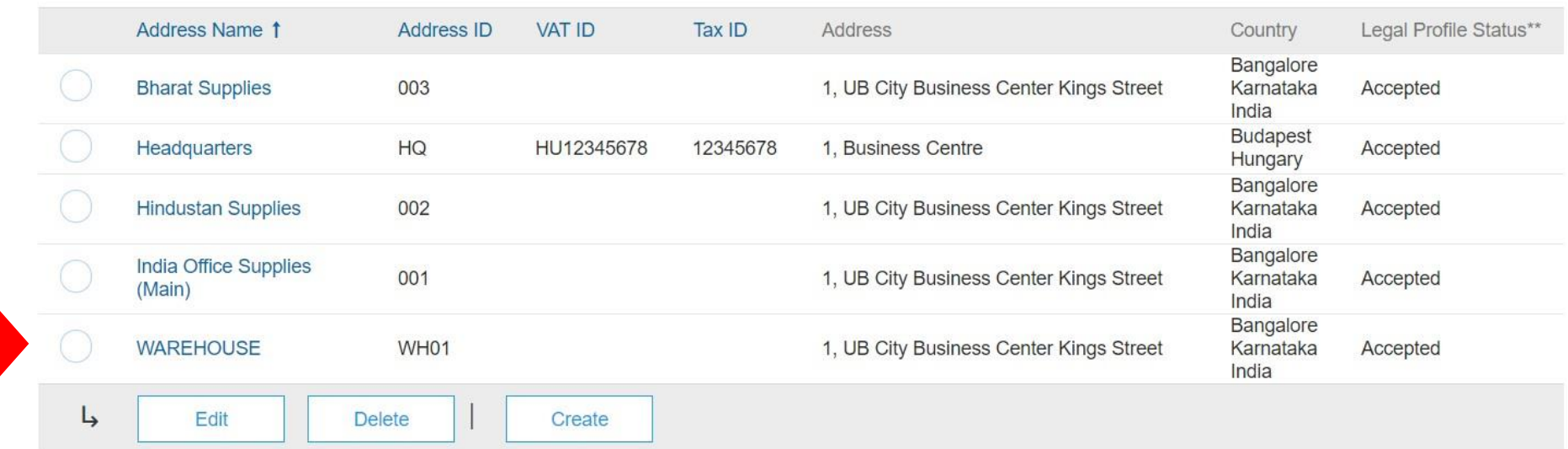

# Ariba Network でのインドのサプライ ヤ注文書と請求書

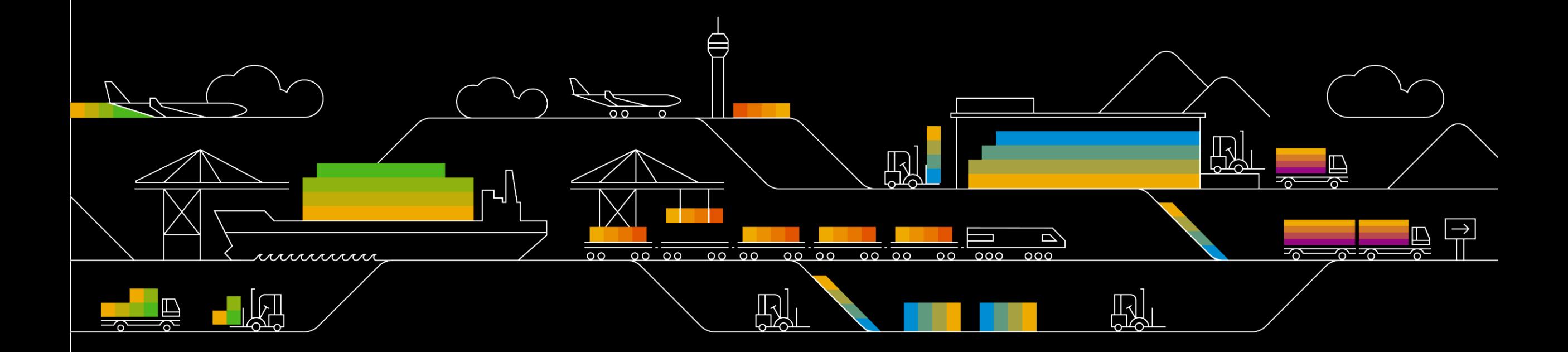

### Ariba Network での注文書

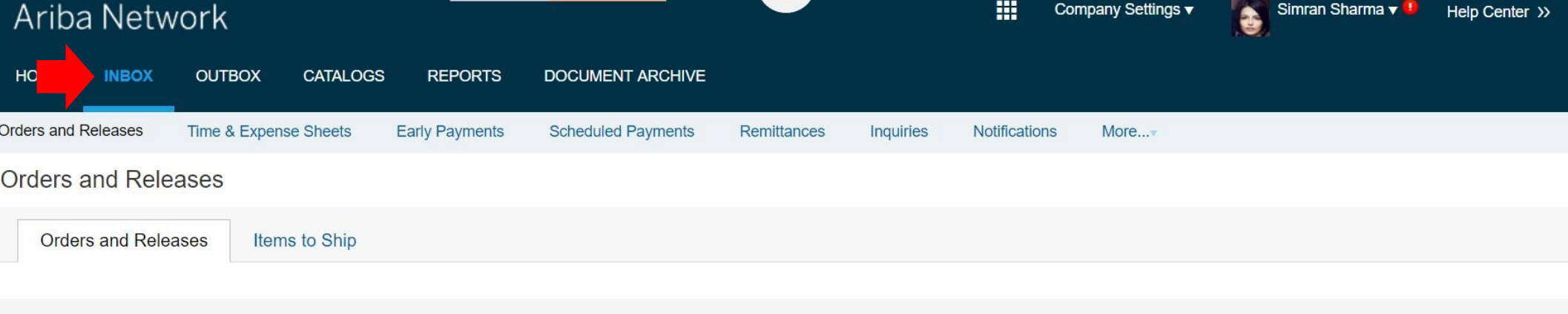

#### $\blacktriangleright$  Search Filters

#### Orders and Releases (24)

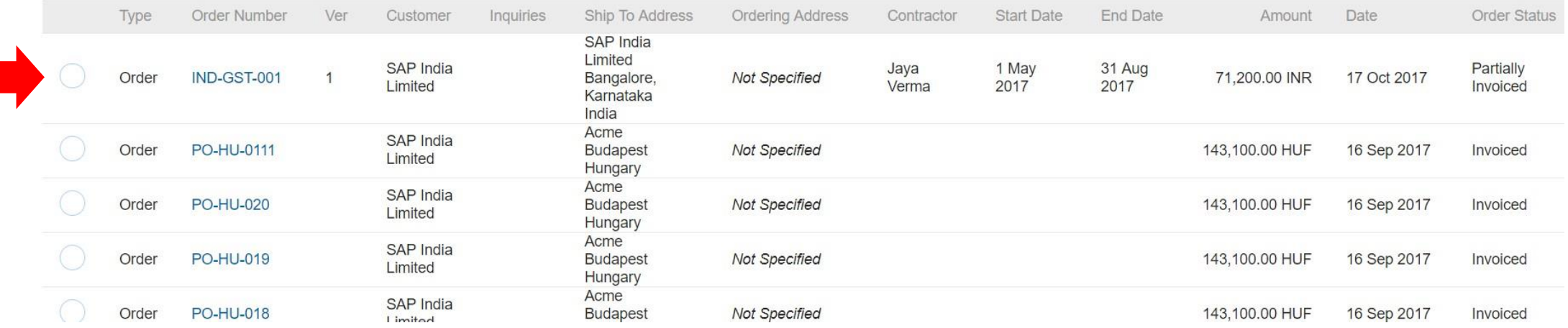

### 注文書の詳細

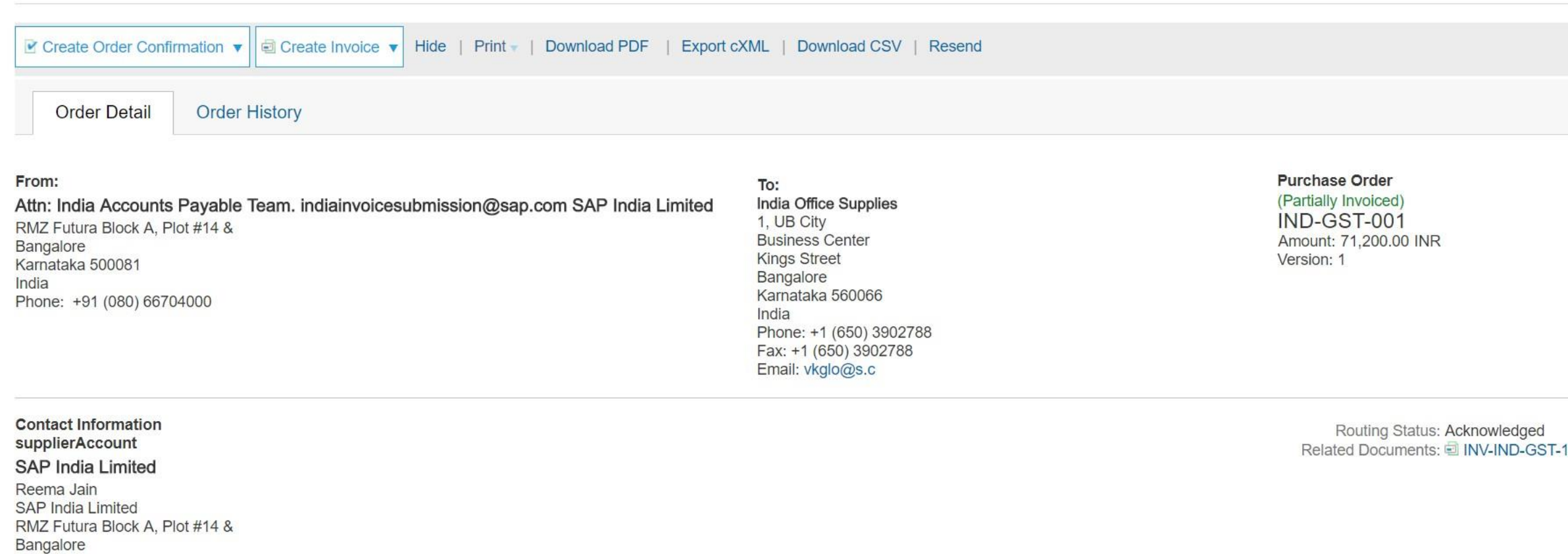

#### Karnataka 500081 India Email: Reema.Jain@sap.com Phone: +91 (080) 66704000 29AIQPG8120K123 **GST ID:**

### 注文書の詳細 – 続き

#### Email: Reema.Jain@sap.com Phone: +91 (080) 66704000 **GST ID:** 29AIQPG8120K123

#### Other Information

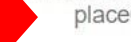

placeOfSupply: IN-KA

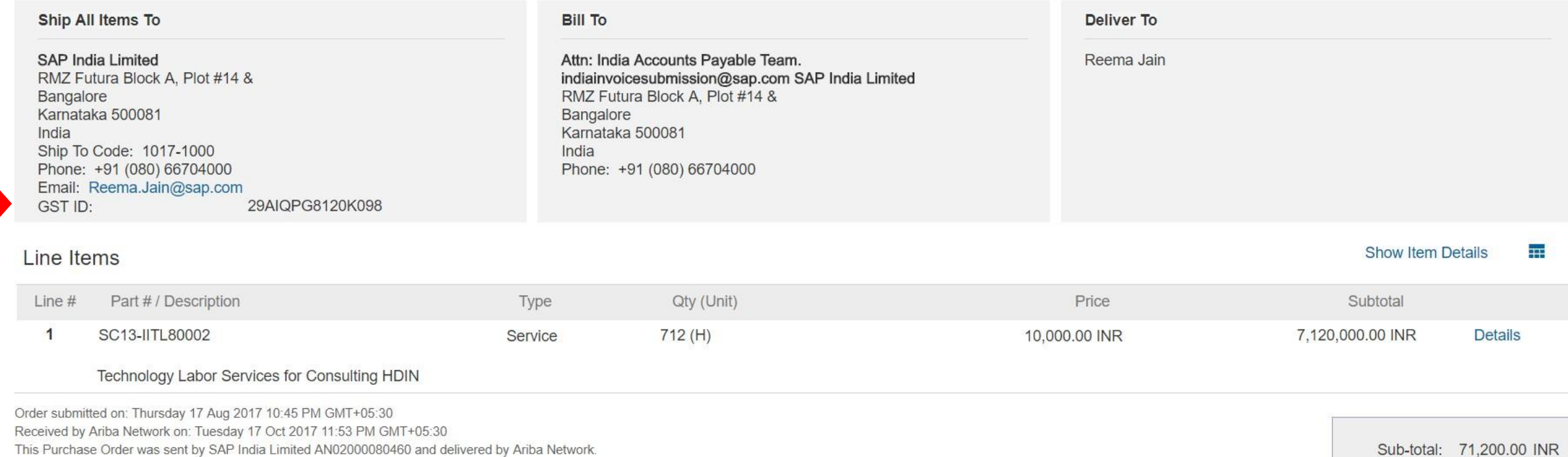

Sub-total: 71,200.00 INR Total Invoiced: 712,000.00 INR

注文書の詳細 – 続き

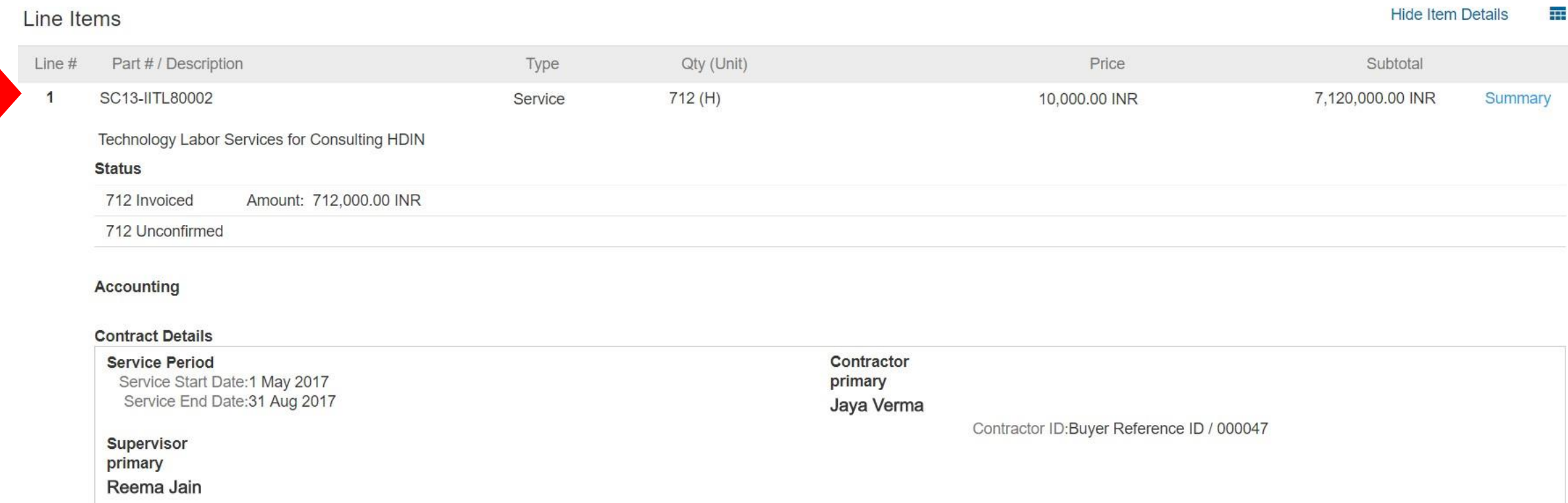

**Work Location** SAP India Limited

Rates

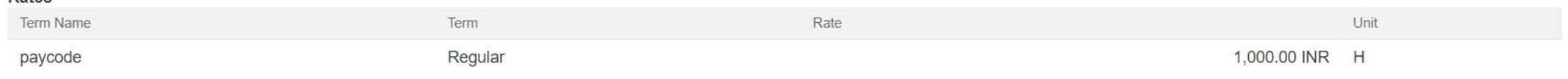

### 請求書の作成手順

#### **Other Information**

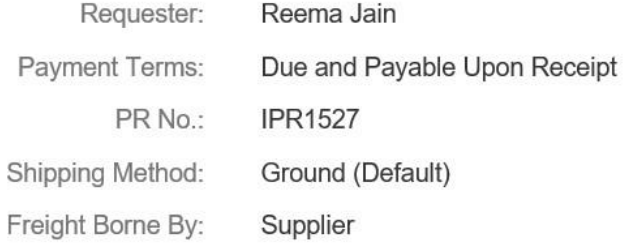

Order submitted on: Thursday 17 Aug 2017 10:45 PM GMT+05:30 Received by Ariba Network on: Tuesday 17 Oct 2017 11:53 PM GMT+05:30 This Purchase Order was sent by SAP India Limited AN02000080460 and delivered by Ariba Network.

Sub-total: 71,200.00 INR Total Invoiced: 712,000.00 INR

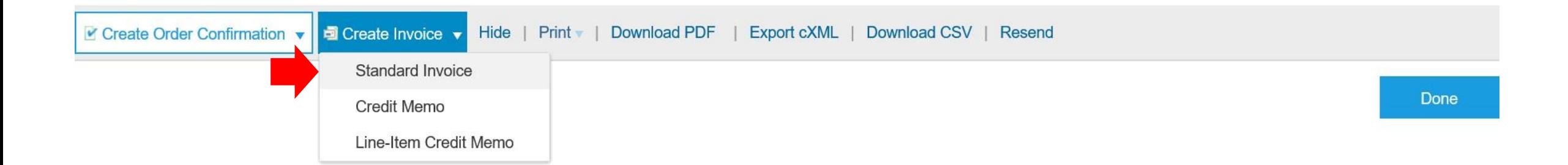

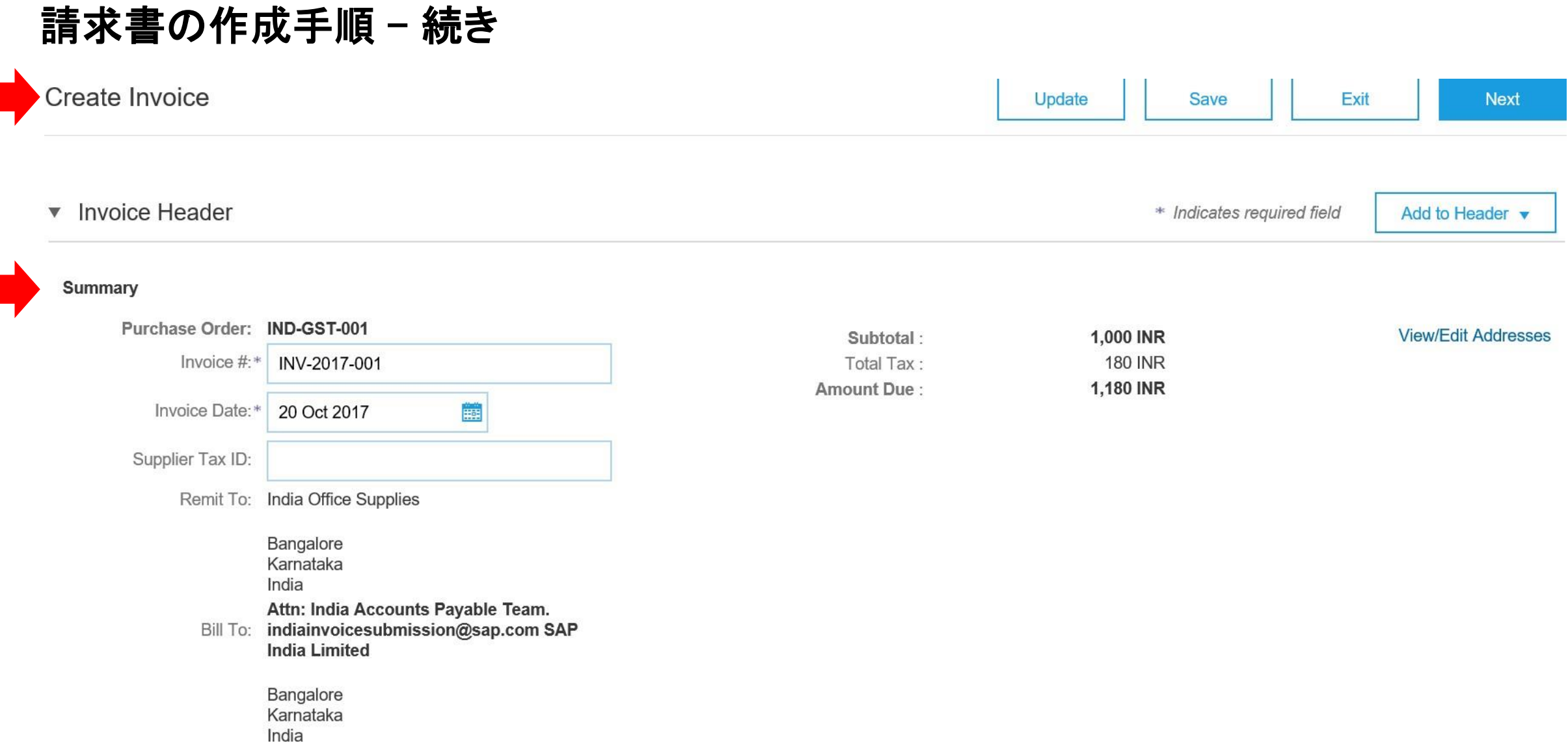

Г т

#### **Shipping**

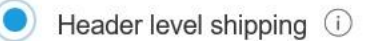

Line level shipping 1  $\left(\begin{array}{c} \end{array}\right)$ 

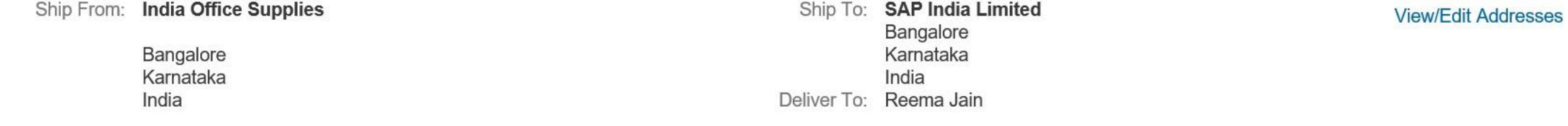

#### **Additional Fields**

Information Only. No action is required from the customer.

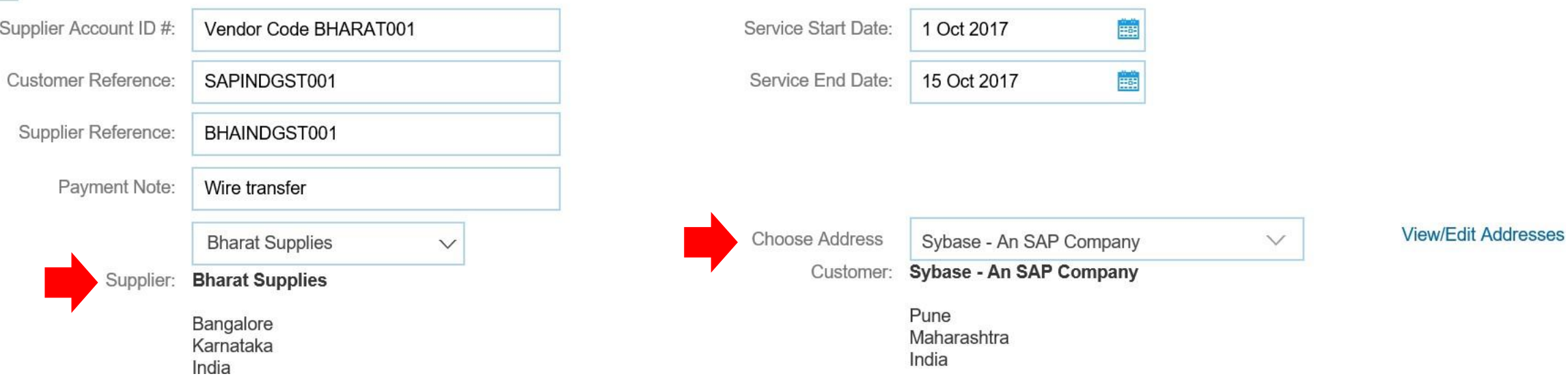

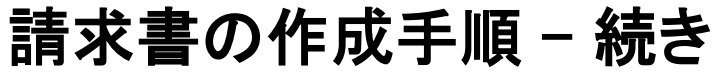

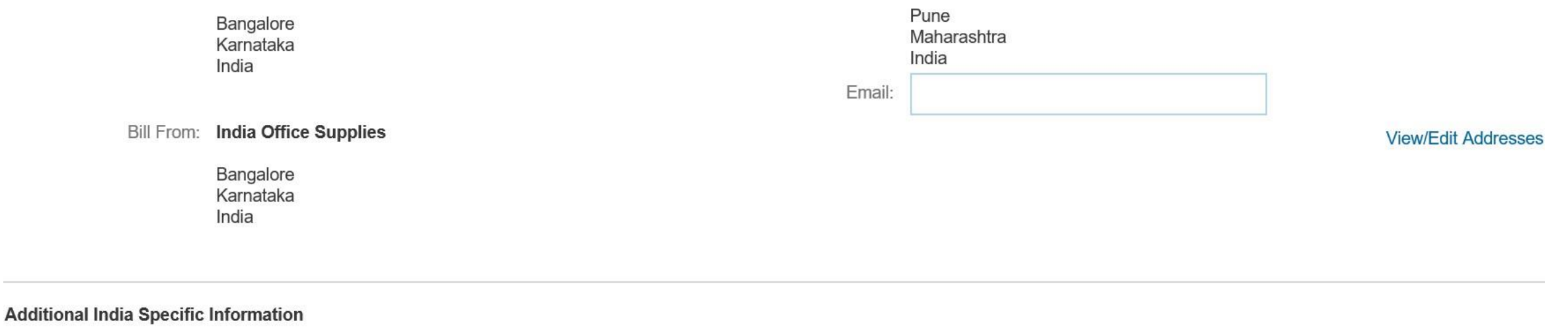

### **Addit**  $\mathbf{A}$

a ka

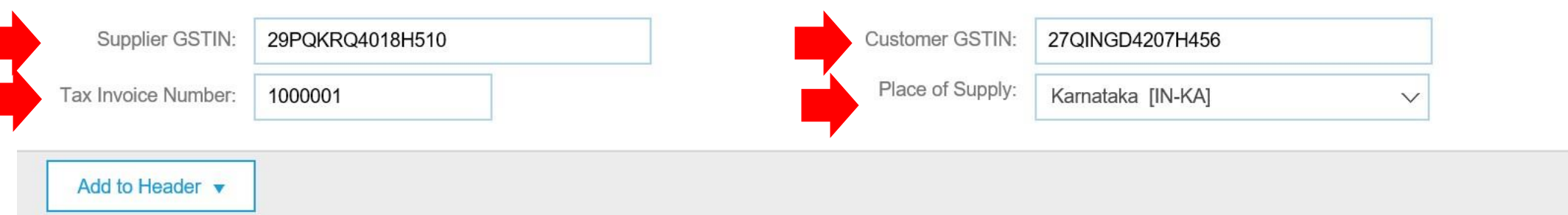

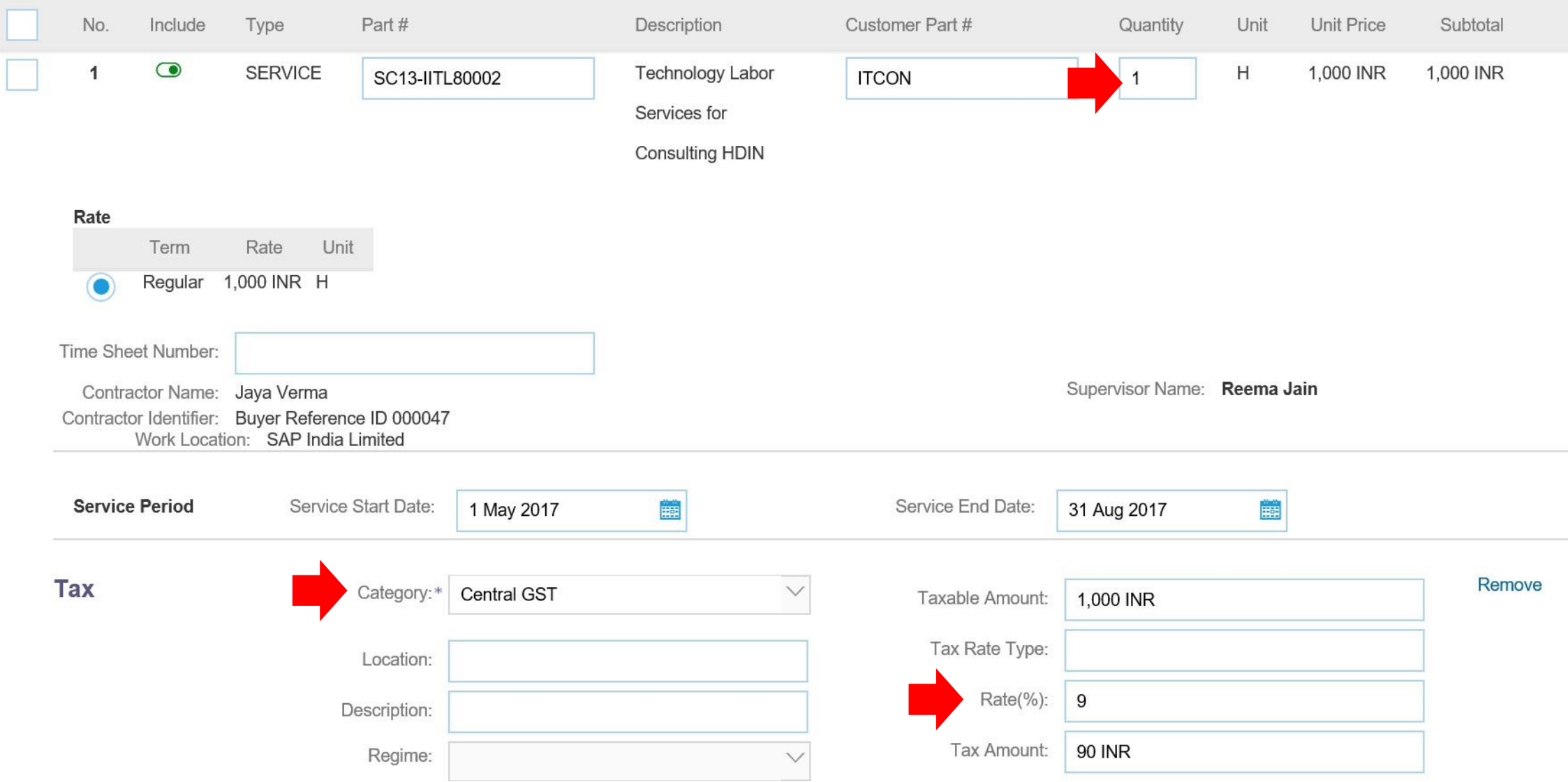

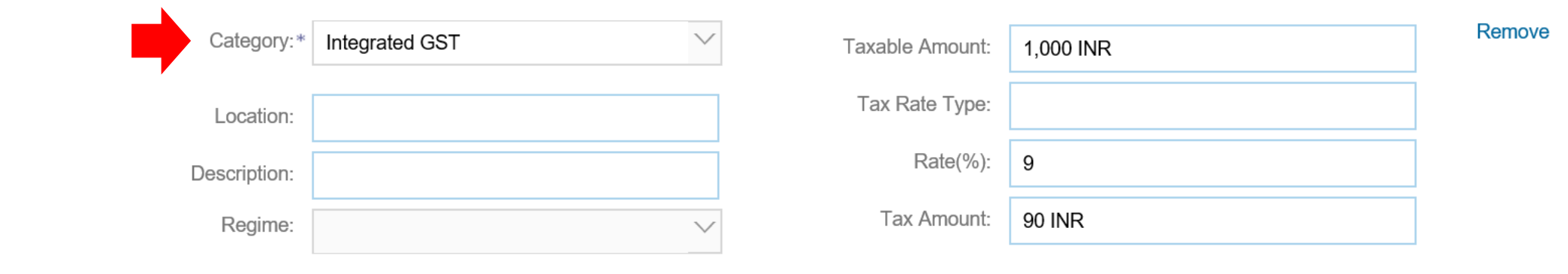

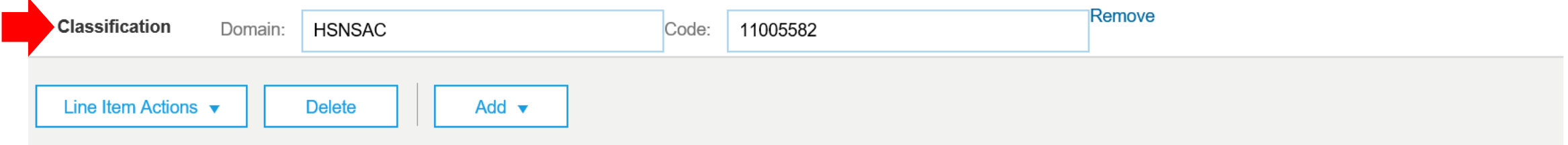

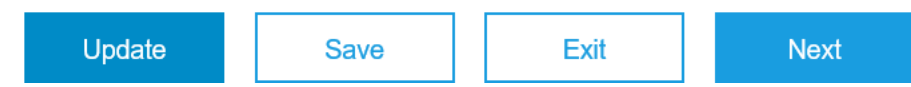

### **Create Invoice**

Confirm and submit this document. It will not be electronically signed according to the compliance map and your customer's invoice rules. The document's originating country is: India. The document's destination country is: India.

### **Tax Invoice**

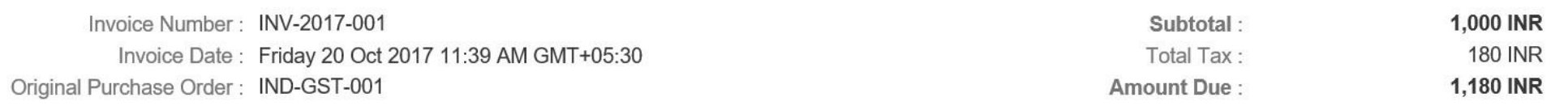

**SERVICE PERIOD** 

Start Date: 1 Oct 2017 End Date: 15 Oct 2017

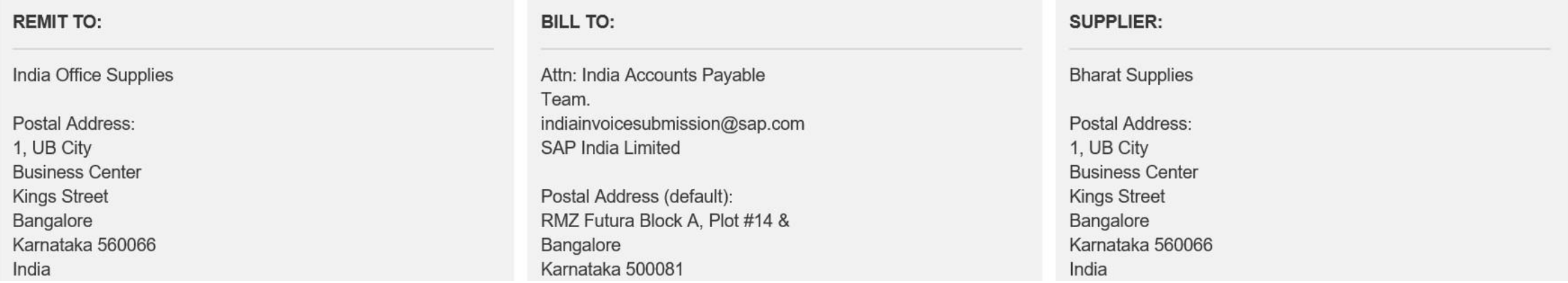

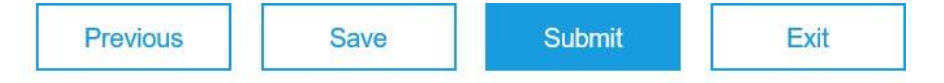

Bangalore Karnataka 560066 India

Account ID: Vendor Code BHARAT001

RMZ Futura Block A, Plot #14 & Bangalore Karnataka 500081 India Address ID: 1017-1000-BillTo

Phone (work): +91 (080) 66704000

**BILL FROM:** 

India Office Supplies

Postal Address: 1. Business Centre Mount Carmel College Road Queens Park Bangalore Karnataka 560066 India GST ID: 29PQKRQ4018H510

**CUSTOMER:** 

Sybase - An SAP Company

Postal Address: Tower 3. Cybercity Magarpatta Pune Maharashtra 440004 India Address ID: PUN001 Bangalore Karnataka 560066 India Address ID: 003

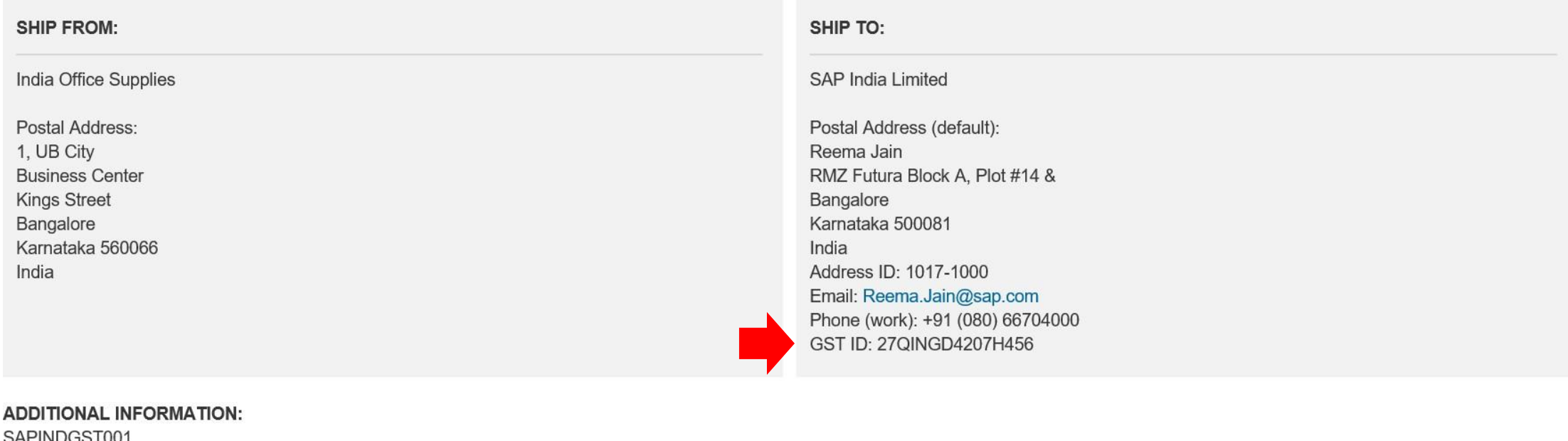

SAPINDGS1001 Payment Note: Wire transfer Tax Invoice Number: 1000001 Place of Supply: Karnataka

#### Supplier Reference: BHAINDGST001

#### Original Purchase Order: IND-GST-001

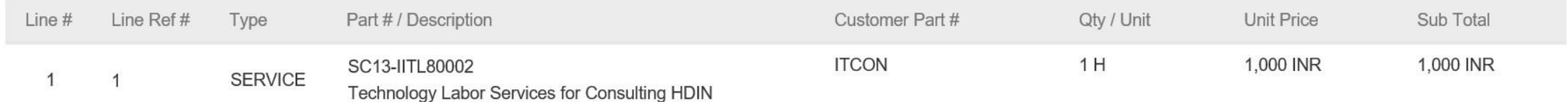

**ITCON**  $1H$ SC13-IITL80002 1,000 INK 1,000 INK **SERVICE**  $\overline{1}$  $\overline{1}$ Technology Labor Services for Consulting HDIN **DETAILS** Start Date: 1 May 2017 End Date: 31 Aug 2017 Auxiliary Part ID: Manufacturer Part #: Manufacturer Name: Country of Origin: Classification Domain: HSNSAC Service Classification: 11005582 Supervisor Name: Reema Jain Contractor Name: Jaya Verma Contractor Identifier: Buyer Reference ID 000047 Work Location: SAP India Limited Additional Information: no

#### **Tax Details:**

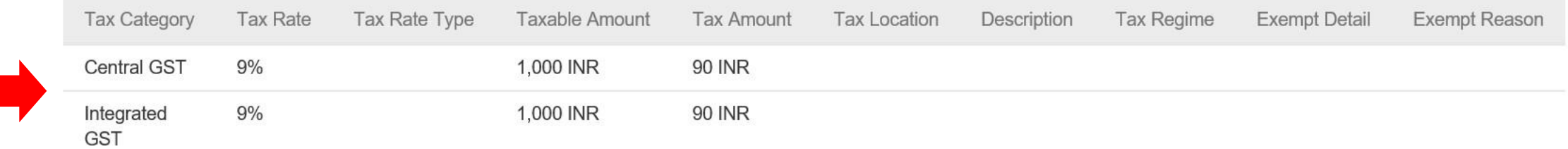

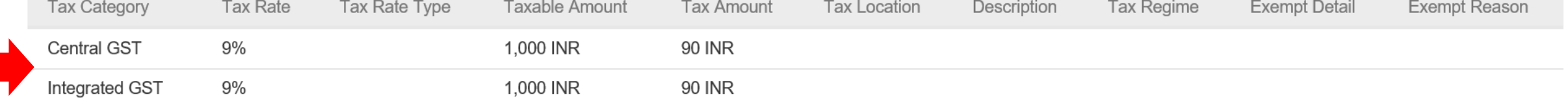

**Invoice Summary** 

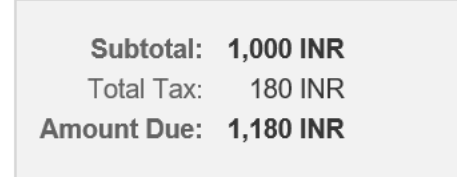

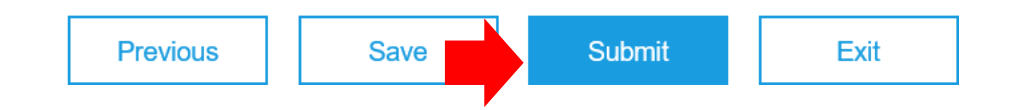

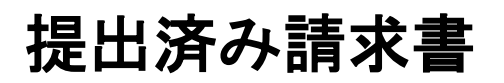

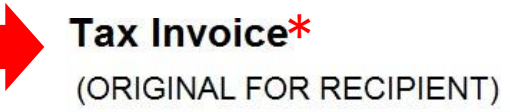

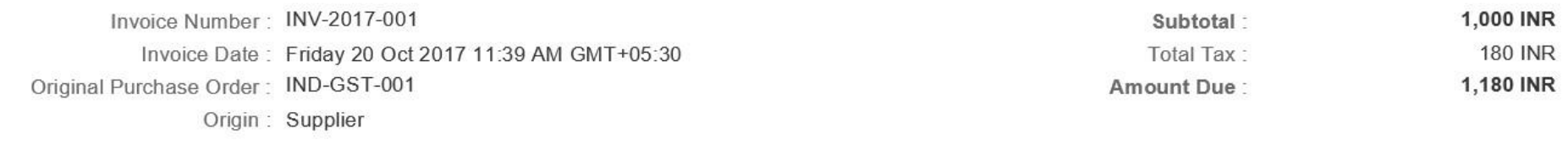

#### **SERVICE PERIOD**

Start Date: 1 Oct 2017 End Date: 15 Oct 2017

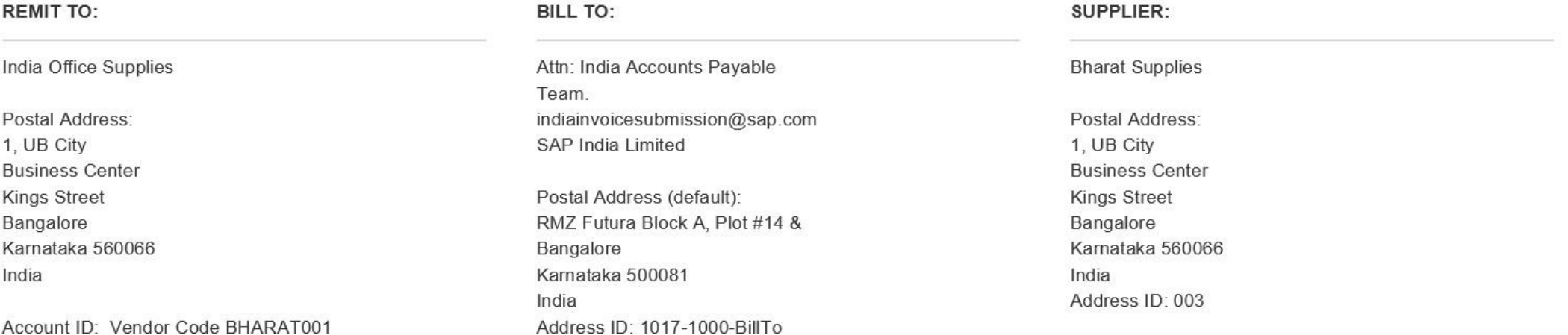

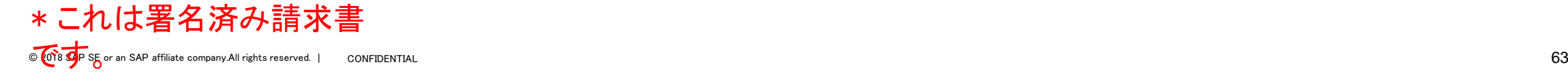

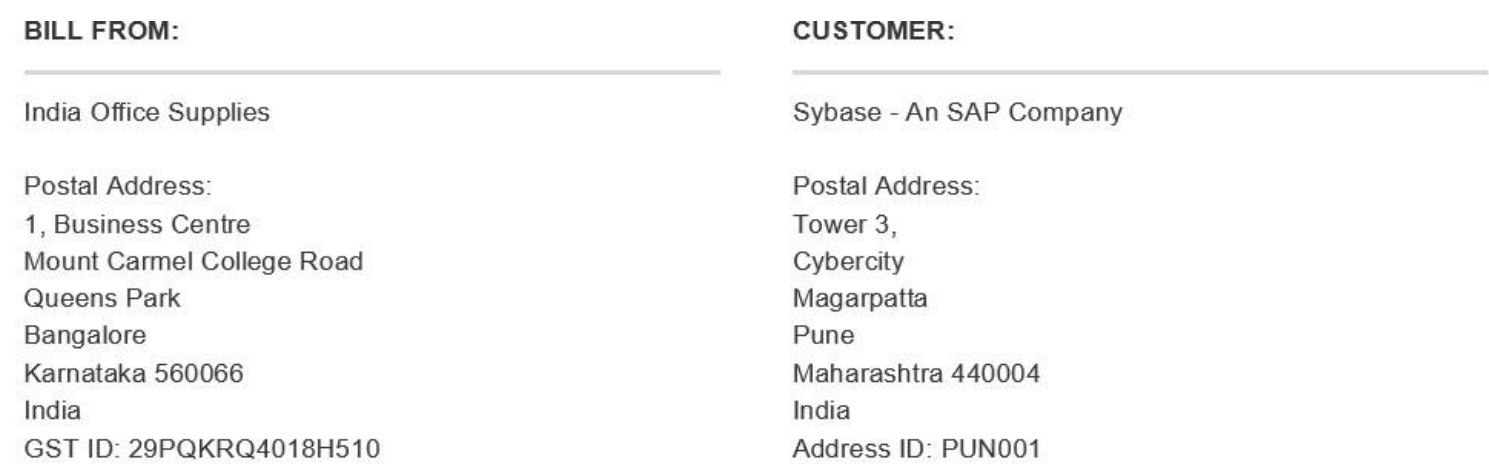

### **SHIPPING INFORMATION:**

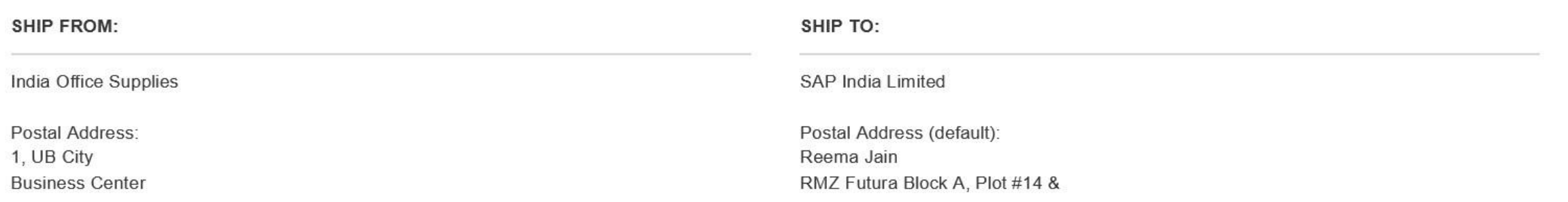

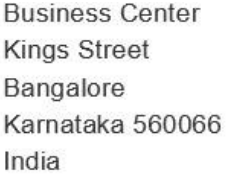

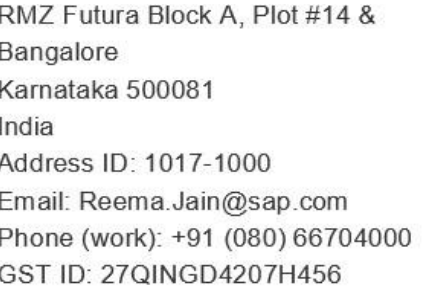

#### **ADDITIONAL INFORMATION:**

SAPINDGST001 Payment Note: Wire transfer Tax Invoice Number: 1000001 Place of Supply: Karnataka

Supplier Reference: BHAINDGST001

#### Original Purchase Order: IND-GST-001

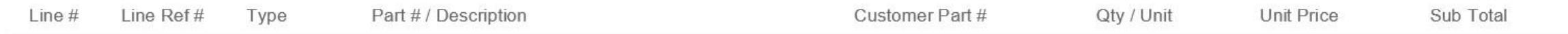

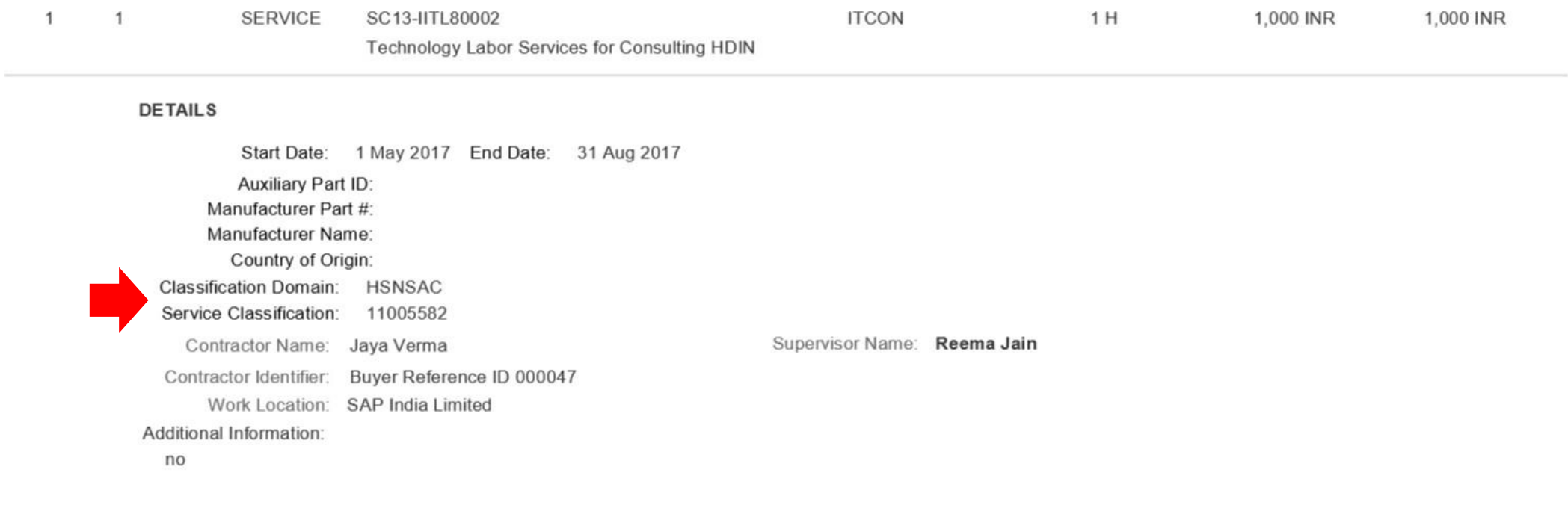

#### **Tax Details:**

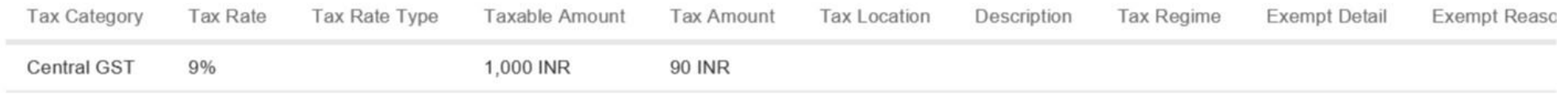

Integrated 9% GST

1,000 INR

Subtotal: 1,000 INR Tax: 180 INR

### **Tax Summary**

#### **Tax Details:**

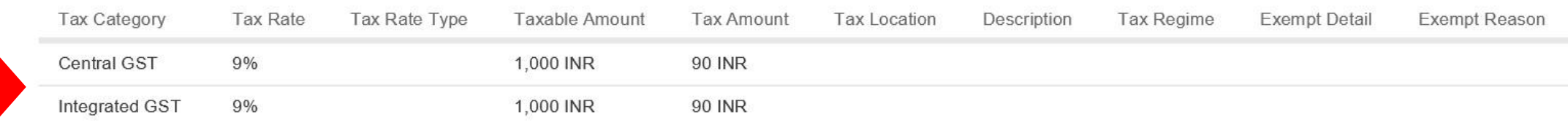

90 INR

#### **Invoice Summary**

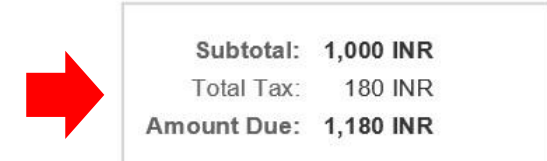

### Acrobat PDF リーダーを使用した請求書 PDF 署名の検証

 $\bigcirc$ 

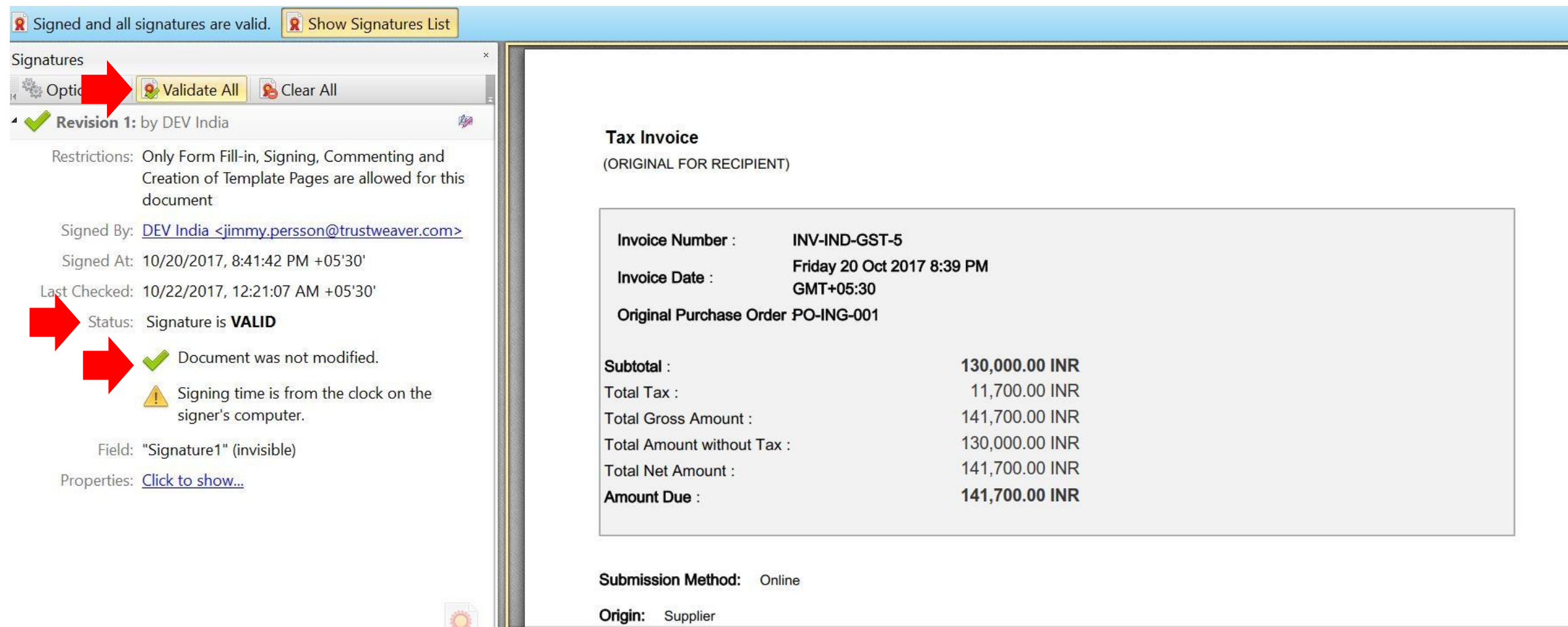

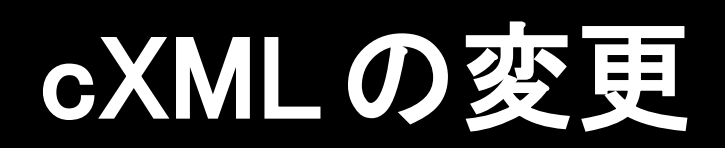

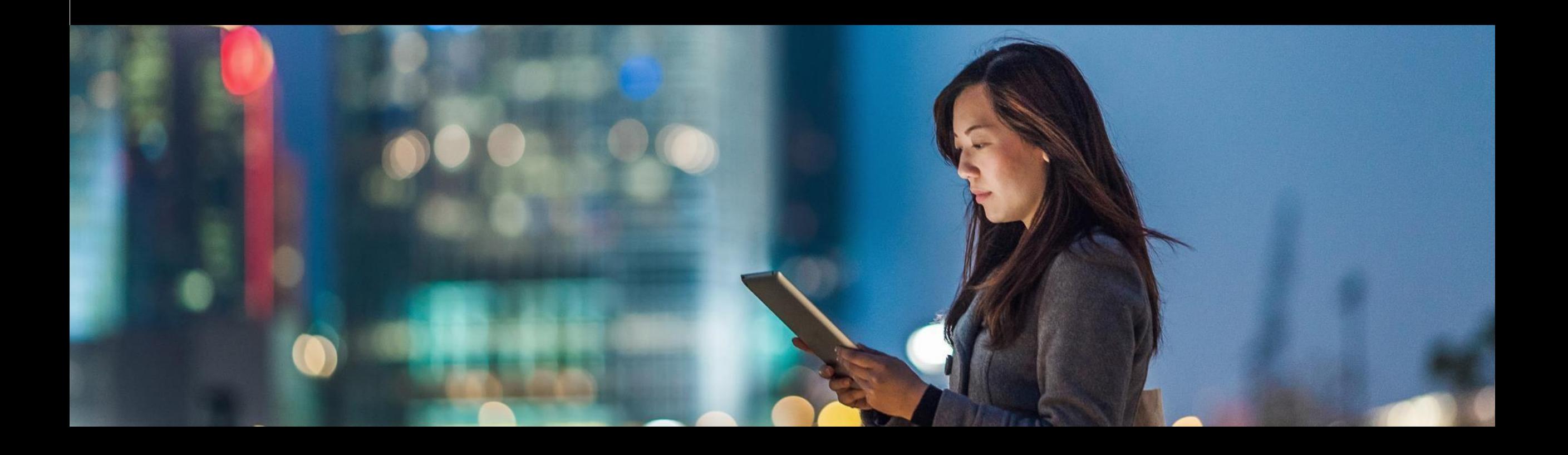

### サンプル請求書 cXML

 $\langle$ ?xml version="1.0" encoding="UTF-8"?> <!DOCTYPE cXML SYSTEM ["http://svcdev3.ariba.com/schemas/cXML/1.2.036/InvoiceDetail.dtd"](http://svcdev3.ariba.com/schemas/cXML/1.2.036/InvoiceDetail.dtd)> <cXML payloadID="[1508479764351-1507438356661420038@10.163.3.193"](mailto:1508479764351-1507438356661420038@10.163.3.193) timestamp="2017-10-19T23:09:24-07:00"> <Header> <From> <Credential domain="NetworkID"> <Identity>xxxxxxxxx</Identity> </Credential> </From>  $\langle To \rangle$ <Credential domain="NetworkID"> <Identity>yyyyyyyy</Identity> </Credential>  $\langle$ /To $\rangle$ <Sender> <Credential domain="NetworkID"> <Identity>zzzzzz</Identity> <SharedSecret>123456</SharedSecret>

</Credential>

<UserAgent>Supplier</UserAgent>

</Sender>

</Header>

### サンプル請求書 cXML – 続き

<Request deploymentMode="production"> <InvoiceDetailRequest>

<InvoiceDetailRequestHeader invoiceDate="2017-10-20T11:39:24+05:30" invoiceID="INV-2017-001" invoiceOrigin="supplier" operation="new" purpose="standard">

```
<InvoiceDetailHeaderIndicator />
```

```
<InvoiceDetailLineIndicator isAccountingInLine="yes" isTaxInLine="yes" />
<InvoicePartner>
```
<Contact role="remitTo">

```
<Name xml:lang="en-US">India Office Supplies</Name>
<PostalAddress>
```
<Street>1, UB City</Street>

<Street>Business Center</Street>

<Street>Kings Street</Street>

<Street /> <City>Bangalore</City>

<State isoStateCode="IN-KA">Karnataka</State> <PostalCode>560066</PostalCode>

<Country isoCountryCode="IN">India</Country> </PostalAddress> </Contact>

```
\langleIdReference domain="accountID" identifier="Vendor Code BHARAT001" />
```
#### </InvoicePartner>

### サンプル請求書 cXML – 続き

<InvoicePartner>

 $\langle$ Contact addressID="1017-1000-BillTo" role="billTo"> <Name xml:lang="en">Attn: India Accounts Payable Team. [indiainvoicesubmission@sap.com](mailto:indiainvoicesubmission@sap.com) SAP India Limited</Name>

<PostalAddress name="default">

<Street>RMZ Futura Block A, Plot #14 &amp;</Street> <City>Bangalore</City>

<State isoStateCode="IN-KA">Karnataka</State> <PostalCode>500081</PostalCode>

<Country isoCountryCode="IN">India</Country> </PostalAddress>

<Phone name="work"> <TelephoneNumber>

<CountryCode isoCountryCode="IN">91</CountryCode> <AreaOrCityCode>080</AreaOrCityCode>  $\langle\textsf{Context}\textsf{addressID}{=}\textsf{"003}''\textsf{ role}{=}\textsf{"from}''\rangle$ 

</TelephoneNumber> </Phone> <Name xml:lang="en-US">Bharat Supplies</Name> </<**Postean>**ddress> </InvoicePartner>

<InvoicePartner>>
<InvoicePartner>

<Street>Business Center</Street>

<Street>Kings Street</Street>

<Street /> <City>Bangalore</City>

© 2018 SAP SE or an SAP affiliate.company.All rights reserved. │ KA ©NFIDENTIAL<br><State isoStateCode= IN-KA ◇Karnataka</State> <PostalCode>560066</PostalCode>

### 追加の会社住所で適切な事業体住所を識別するには、統合サプライヤが請求書 cXML で住所識別名要素を送信する必要があります。

住所識別名がない場合や住所識別名が不正確な場合は、インドの請求書フローが実行さ れず、標準請求書としてバイヤーに配送されます。
<InvoicePartner>

<Contact role="billFrom">

<Name xml:lang="en -US">India Office Supplies</Name> <PostalAddress>

<Street>1, Business Centre</Street>

<Street>Mount Carmel College Road</Street>

<Street>Queens Park</Street>

<Street />  $\overline{\text{KldReference domain}} = \text{"gstID"}$  identifier="29PQKRQ4018H510" />

 $\langle$ /Invoi**SePtartnerS**tateCode="IN-KA">Karnataka $\langle$ /State> <Invoice Batal @ ode>560066</Postal Code> </Contact>

 $\langle$ ContCaontratdydressos100=unErly103061e="'holle¤moded76"o`emtry> </PostalAddress> <Name xml:lang="en -US">Sybase - An SAP Company</Name> <PostalAddress>

<Street>Tower 3,</Street> <Street>Cybercity</Street> <Street>Magarpatta</Street>

<Street /> <City>Pune</City>

<State isoStateCode="IN -MH">Maharashtra</State> <PostalCode>440004</PostalCode>

© 2018 SAP SE or an SAP ৰ'টিচওmtry Al<mark>isoCountryCode="INM</mark>ADIndia\/Country>" 73

</PostalAddress>

<InvoiceDetailShipping>

<Contact role="shipFrom">

<Name xml:lang="en -US">India Office Supplies</Name> <PostalAddress>

<Street>1, UB City</Street>

<Street>Business Center</Street>

<Street>Kings Street</Street>

<Street /> <City>Bangalore</City>

<State isoStateCode="IN -KA">Karnataka</State> <PostalCode>560066</PostalCode>

<Country isoCountryCode="IN">India</Country> </PostalAddress> </Contact>

<Contact addressID="1017 -1000" role="shipTo">

<Name xml:lang="en">SAP India Limited</Name>

<PostalAddress name="default">

<DeliverTo>Reema Jain</DeliverTo>

 $\langle$ Street $\rangle$ RMZ Futura Block A, Plot #14 & $\langle$ /Street $\rangle$ 

 $\triangleleft$ IdReference domain="gstID" identifier="27QINGD4207H456"  $\angle$ 

</Contact>

 $\langle$ /Invoi**&bDe**tai**lShipping**ode="IN-KA">Karnataka $\langle$ /State>

 $\mathbf{u} = \mathbf{v}$  is contributed to  $\mathbf{u} = \mathbf{u}$  . In the  $\mathbf{u} = \mathbf{v}$ 

© 2018 SAP SE or an SAP affiliate company.All rights reserved. <sup>ǀ</sup> CONFIDENTIAL 74 <PostalCode>500081</PostalCode>

 $\leq$ Period endDate="2017-10-15T00:00:00+05:30" startDate="2017-10-01T00:00:00+05:30" /> <Comments> <Attachment> <URL>cid:signed\_original</URL> </Attachment> <Attachment> <URL>cid:signed\_duplicate</URL> </Attachment> <Attachment> <URL>cid:signed\_triplicate</URL> </Attachment> </Comments>

<IdReference domain="supplierReference" identifier="BHAINDGST001" />

<Extrinsic name="Customer Reference">SAPINDGST001</Extrinsic>

<Extrinsic name="invoiceSourceDocument">PurchaseOrder</Extrinsic> <Extrinsic name="placeOfSupply">IN-KA</Extrinsic> <Extrinsic name="taxInvoiceNumber">1000001</Extrinsic>

<Extrinsic name="invoiceSubmissionMethod">Online</Extrinsic> ≺ ⁄**14 Ausdichen Request Headel o**te ">Wire transfer ≺ ⁄ Extrinsic <Extrinsic name="taxInvoiceAttachmentName">cid:signed\_original</Extrinsic>

<InvoiceDetailOrder>

<InvoiceDetailOrderInfo>

```
<OrderReference orderID="IND-GST-001">
```
<DocumentReference payloadID="1503242322.864200456@fkUFl6AzVUR8HC/egs+EWhUwlOw=" />

</OrderReference>

</InvoiceDetailOrderInfo> <Classification domain="HSNSAC">11005582</Classification>

 $\langle$ InvoiceDetailServiceItem invoiceLineNumber="1" quantity="1">

```
© 2018 SAP SE or an SAP affiliate company.All rights reserved. ǀ CONFIDENTIAL 75
<InvoiceDetailServiceItemReference lineNumber="1">
```
#### <ItemID>

<SupplierPartID>SC13 -IITL80002</SupplierPartID> <BuyerPartID>ITCON</BuyerPartID> </ItemID>

<Description xml:lang="en">Technology Labor Services for Consulting HDIN</Description> </InvoiceDetailServiceItemReference> <SubtotalAmount>

<Money currency="INR">1000</Money>

</SubtotalAmount>

<Period endDate="2017-08-31T00:00:00+05:30" startDate="2017-05-01T00:00:00+05:30" /> <UnitRate>

<Money currency="INR">1000</Money> <UnitOfMeasure>H</UnitOfMeasure>

```
<TermReference term="Regular" termName="paycode" />
</UnitRate>
\langleTax\rangle
```
<Money currency="INR">180</Money>

<Description xml:lang="en -US" />

```
<TaxDetail category="CGST" percentageRate="9">
 <TaxableAmount>
```
<Money currency="INR">1000</Money> </TaxableAmount> <TaxAmount>

© 2018 SAP SE or an SAP affiliate company.All rights reserved. <sup>ǀ</sup> CONFIDENTIAL 76 <Money currency="INR">90</Money> </TaxAmount> <Description xml:lang="en -US" />

<TaxAmount>

<Money currency="INR">90</Money> </TaxAmount>

<Description xml:lang="en -US" /> </TaxDetail>  $\langle$ /Tax $\rangle$ <GrossAmount>

<Money currency="INR">1180</Money> </GrossAmount> <NetAmount>

<Money currency="INR">1180</Money> </NetAmount> <InvoiceLaborDetail> <Contractor>

<ContractorIdentifier domain="buyerReferenceID">000047</ContractorIdentifier>

<Contact role="primary">

<Name xml:lang="en">Jaya Verma</Name>

</Contact>

</Contractor>

<Supervisor>

<Contact role="primary">

<Name xml:lang="en">Reema Jain</Name> </Contact> </Supervisor> <WorkLocation>

© 2018 SAP SE or an ŚA**P deficess.@ddcress.@ddcress.@U\_T**/7—1QQQf"p\_b**is**qQountryCode="**IN**"> 77

サンプル請求書 cXML – 続 き

</InvoiceDetailServiceItem> </InvoiceDetailOrder> <InvoiceDetailSummary> <SubtotalAmount>

> <Money currency="INR">1000</Money> </SubtotalAmount>  $\langle$ Tax $\rangle$

<Money currency="INR">180</Money>

<Description xml:lang="en -US" />

<TaxDetail category="CGST" percentageRate="9"> <TaxableAmount>

<Money currency="INR">1000</Money> </TaxableAmount> <TaxAmount>

<Money currency="INR">90</Money> </TaxAmount>

<Description xml:lang="en -US" /> </TaxDetail>

<TaxDetail category="IGST" percentageRate="9"> <TaxableAmount>

<Money currency="INR">1000</Money> </TaxableAmount> <TaxAmount>

<Money currency="INR">90</Money> </TaxAmount>

© 2018 SAP  $\epsilon$ F an SAP affiliate company.All rights reserved. | CONFIDENTIAL 78 <Description xml:lang="en -US" /> </TaxDetail> <GrossAmount>

### 注文書 cXML の変更

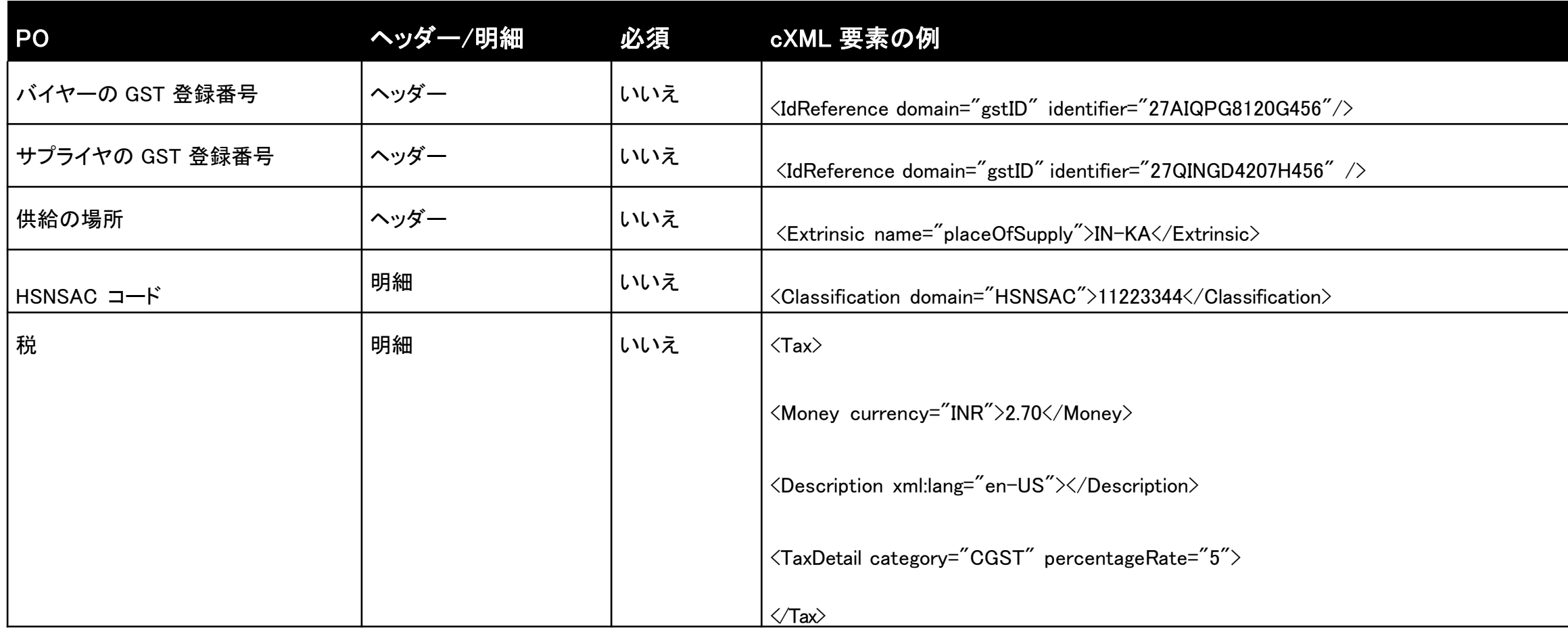

お客様は、上記の変更がシステムとインテグレータで処理されていることを確認する必要があります。

### 請求書 cXML の変更

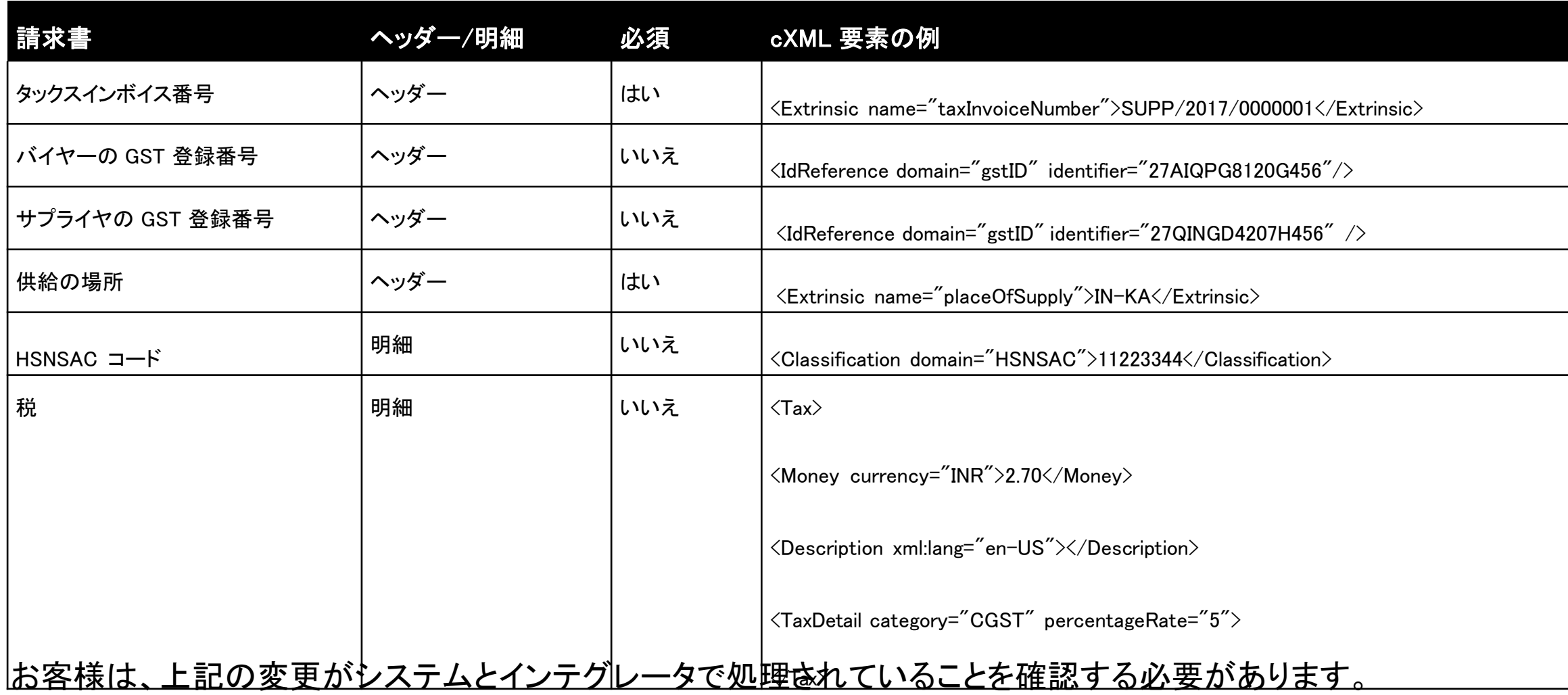